Junij 2019

# Navodila za uporabo testa QIAsure Methylation Test (priročnik)

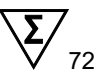

Različica 1

Za uporabo z instrumentom Rotor-Gene® Q MDx 5plex HRM

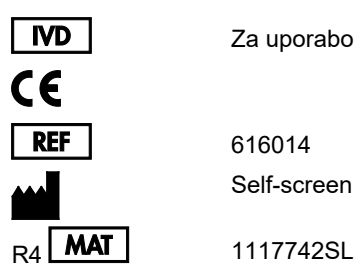

Za uporabo pri diagnostiki in vitro

616014 Self-screen B.V., Biothof 15-1, 1098 RX Amsterdam, NIZOZEMSKA

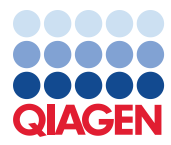

### Vsebina

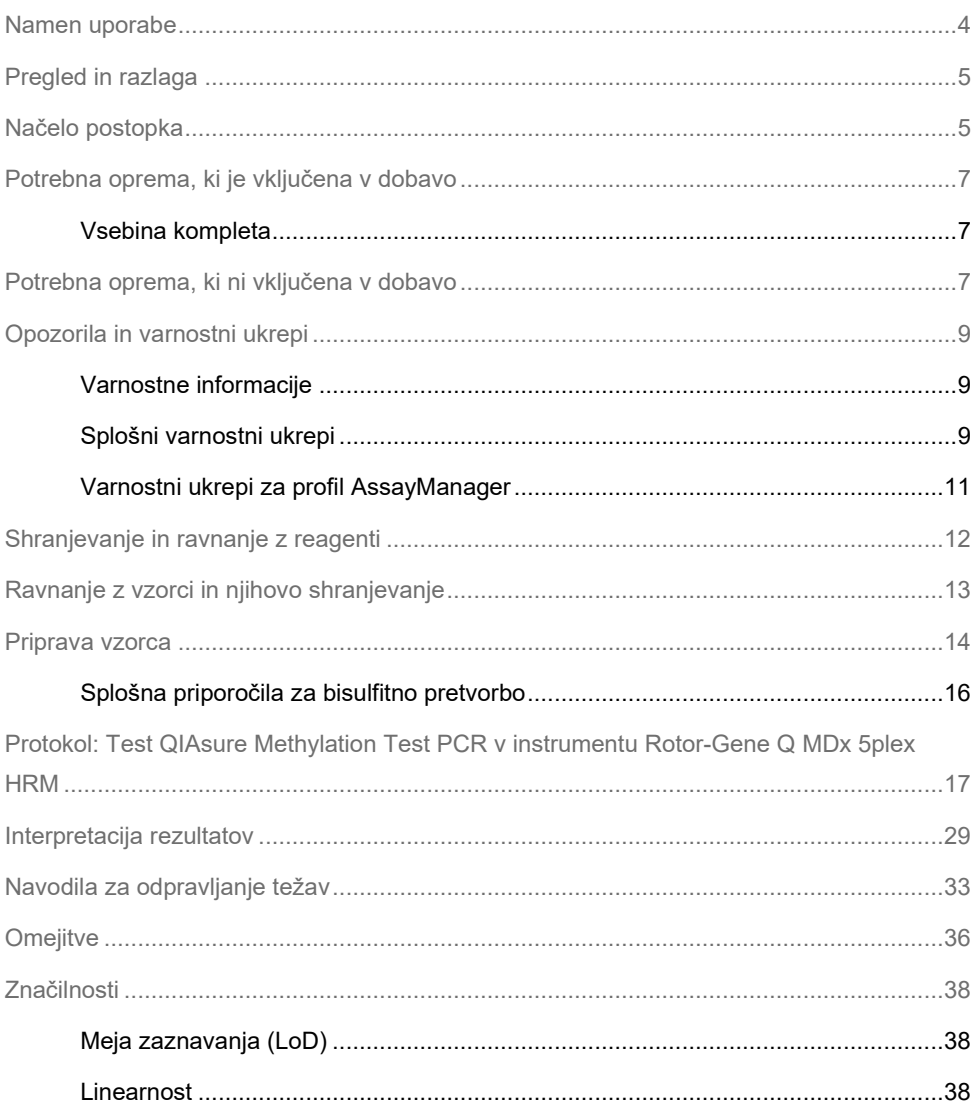

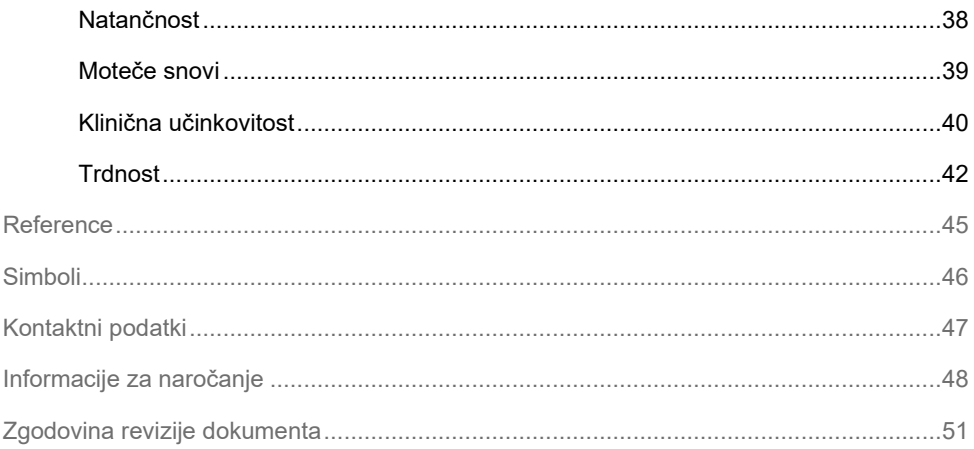

### <span id="page-3-0"></span>Namen uporabe

Test QIAsure Methylation Test je multipleksna analiza PCR metilacije v realnem času za zaznavanje hipermetilacije promotorja genov *FAM19A4* in *hsa-mir124-2*. Vzorci, ki jih je mogoče testirati s testom QIAsure Methylation Test, vključujejo bisulfitno pretvorjeno DNA, izolirano iz vzorcev, odvzetih na naslednje načine:

- Vzorci materničnega vratu, odvzeti s pripomočkom za odvzem *digene*® HC2 DNA Collection Device (vzorec odvzame zdravnik)
- Vzorci materničnega vratu, odvzeti s pripomočkom za odvzem s ščetko in postavljeni v raztopino PreservCyt® Solution (vzorec odvzame zdravnik)
- Vaginalni vzorci, odvzeti s pripomočkom za odvzem s ščetko (samoodvzeti vzorec)

Indikacije za uporabo:

- 1. Kot dodatni test pri ženskah s pozitivnim testom humanega papiloma virusa (HPV), na podlagi katerega se ugotavlja potreba po napotitvi na kolposkopijo ali druge nadaljnje postopke.
- 2. Kot dodatni test pri ženskah z rezultati testa Pap, ki kažejo na neopredeljene atipične ploščate celice (atypical squamous cells of undetermined significance, ASC-US), na podlagi katerega se ugotavlja potreba po napotitvi na kolposkopijo ali druge nadaljnje postopke.

Ta izdelek je namenjen strokovnim uporabnikom, na primer tehnikom in laborantom, usposobljenim za izvajanje postopkov diagnostike in vitro in molekularno-bioloških tehnik ter uporabo sistema Rotor-Gene Q MDx 5plex HRM.

### <span id="page-4-0"></span>Pregled in razlaga

Metilacija DNA je biokemijski proces, ki je pomemben za normalen razvoj v višjih organizmih (1). Vključuje dodajanje metilne skupine v 5. položaj pirimidinskega obroča citozinskega nukleotida. Nenormalni vzorci metilacije DNA prav tako igrajo glavno vlogo pri nastanku rakastih celic. V številnih rakavih obolenjih pri človeku in rakastih celičnih linijah, vključno z rakom materničnega vratu in rakom maternične sluznice, je bila zaznana hipermetilacija promotorja genov *FAM19A4* in/ali hsa-*mir124-2* (2–6). Analiza metilacije promotorja celic gostitelja posebej zazna rakava obolenja in t. i. »napredovane« lezije cervikalne intraepitelne neoplazije (CIN), ki imajo raku podoben profil metilacije in visoko tveganje za hiter razvoj v rakavo obolenje (3, 7, 8, 10). Analiza QIAsure omogoča zaznavanje hipermetilacije promotorja genov *FAM19A4* in *hsa-mir124-2* v bisulfitno pretvorjeni DNA, izolirane iz vzorcev materničnega vratu ali vaginalnih vzorcev z uporabo ACTB kot notranjega nadzora kakovosti vzorca.

### <span id="page-4-1"></span>Načelo postopka

Test QIAsure Methylation Test je multipleksni test real-time PCR, ki pomnoži regije metiliranega promotorja genov *FAM19A4* in *hsa-mir124-2*, ki zavirajo rast tumorjev, kot tudi nespecifične fragmente metilacije referenčnega gena. Komplet vsebuje 2 epruveti mešanice QIAsure Master Mix in 2 epruveti kalibratorja QIAsure Calibrator. Osnovna mešanica je namenjena pomnoževanju bisulfitno pretvorjene DNA, pripravljene iz kliničnih vzorcev. Osnovna mešanica vsebuje začetne oligonukleotide ter sonde za ciljne gene in referenčni gen, kar služi kot notranji nadzor kakovosti vzorca. Kalibrator je linealiziran plazmid, ki vsebuje sekvence pomnožkov *FAM19A4*, *hsa-mir124-2* in ACTB.

#### **Postopek poteka dela**

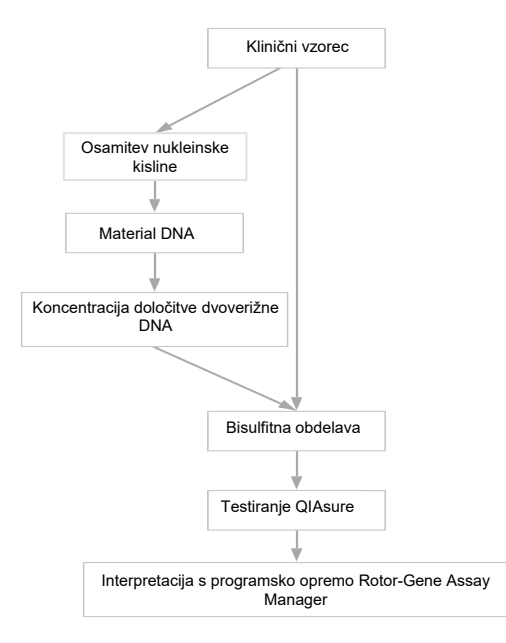

Analiza QIAsure poteka na instrumentu Rotor-Gene Q MDx, programska oprema Rotor-Gene AssayManager® pa samodejno izvede analizo in interpretacijo podatkov. Vrednost  $C<sub>T</sub>$ (prag cikla) predstavlja število ciklov PCR, potrebnih za zaznavanje fluorescenčnega signala nad signalom v ozadju, ki je povezan s številom ciljnih molekul prisotnih v vzorcu. Analiza QIAsure vrednost ∆C<sup>T</sup> izračuna kot razliko med vrednostjo C<sup>T</sup> ciljev *FAM19A4* ali *hsamir124-2* in vrednostjo C<sub>T</sub> reference (ACTB). Ta vrednost ∆C<sub>T</sub> je relativna kvantitativna vrednost za stopnjo metilacije promotorja gena *FAM19A4* ali *hsa-mir124-2*. Za normalizacijo se vrednost ∆C<sup>T</sup> vzorca kalibratorja odšteje od ∆C<sup>T</sup> ciljev *FAM19A4* ali *hsa-mir124-2*, kar privede do vrednosti ∆∆C<sup>T</sup> (9). Kalibrator je standardiziran vzorec plazmidne DNA z nizkim številom kopij z znanim številom kopij treh ciljev (tj., *FAM19A4*, *hsa-mir124-2* in ACTB).

# <span id="page-6-0"></span>Potrebna oprema, ki je vključena v dobavo

#### <span id="page-6-1"></span>Vsebina kompleta

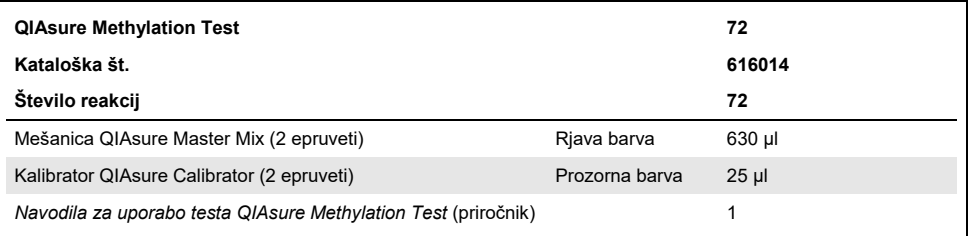

### <span id="page-6-2"></span>Potrebna oprema, ki ni vključena v dobavo

Pri delu s kemikalijami vedno nosite ustrezno laboratorijsko haljo, rokavice za enkratno uporabo in zaščitna očala. Več informacij poiščite v ustreznih varnostnih listih, ki so na voljo pri dobavitelju izdelka.

Potrošni material in reagenti za pripravo vzorcev za samoodvzete vzorce

Raztopina Hologic PreservCyt® Solution

#### Potrošni material in reagenti za bisulfitno pretvorbo

Preverjeni kompleti za bisulfitno pretvorbo vsebujejo:

- Komplet EZ DNA Methylation Kit (ZYMO Research, kat. št. D5001 ali kat. št. D5002)
- Komplet EpiTect Fast 96 Bisulfite Kit (QIAGEN, kat. št. 59720)

Potrošni material za instrument Rotor-Gene Q MDx

- Strip tubes and Caps, 0.1 ml (kat. št. 981103)
- Prečiščena voda (npr. primerna za molekularno biologijo, destilirana ali deionizirana)

#### Oprema

- <span id="page-7-0"></span>Prilagodljive pipete[\\*](#page-7-1) namenjene za PCR (1–10 µl, 10–100 µl)
- Rokavice za enkratno uporabo
- Namizna centrifugirka<sup>\*</sup> s hitrostjo >10.000 vrt./min
- Vrtinčni mešalnik[\\*](#page-7-0)
- Fluorometer Qubit® (Thermo Fisher Scientific, kat. št. Q33216), fluorospektrometer NanoDrop® 3300 Fluorospectrometer (Thermo Fisher Scientific, kat. št. ND-3300) ali drug enakovreden pripomoček[\\*](#page-7-0)

Oprema za real-time PCR

- Sistem Rotor-Gene Q MDx 5plex HRM (kat. št. 9002033) ali instrument Rotor-Gene Q MDx 5plex HRM (kat. št. 9002032)[†](#page-7-2)
- Programska oprema Rotor-Gene AssayManager Core Application različica 1.0.x (pri čemer je x večji kot ali enak 4)
- Nameščen vtičnik programske opreme Rotor-Gene AssayManager Epsilon Plug-in, različica 1.0.x (pri čemer je x večji kot ali enak 1)
- Profil analize QIAsure Assay Profile (iz datoteke AP\_QIAsure\_CervicalScrape\_V1\_0\_Y.iap)(pri čemer je Y enak ali večji od 1) za uporabo na bisulfitno pretvorjeni DNA, pridobljeni iz vzorcev materničnega vratu, ki jih je odvzel zdravnik
- Profil analize QIAsure za vzorec, samoodvzet s ščetko (iz datoteke AP\_QIAsure\_SelfCollectedBrush\_V1\_0\_Y.iap)(pri čemer je Y enak ali večji od 0) za uporabo na bisulfitno pretvorjeni DNA, pridobljeni iz vaginalnih vzorcev, samoodvzetih s ščetko

<span id="page-7-1"></span><sup>\*</sup> Zagotovite, da so bili instrumenti pregledani in umerjeni v skladu s priporočili proizvajalca.

<span id="page-7-2"></span><sup>†</sup> Instrument Rotor-Gene Q 5plex HRM z datumom proizvodnje januarja 2010 ali kasnejšim. Datum proizvodnje je mogoče pridobiti iz serijske številke na zadnji strani instrumenta. Serijska številka je v obliki »mmyynnn«, pri čemer »mm« označuje mesec proizvodnje v števkah, »yy« zadnji dve števki leta proizvodnje, »nnn« pa enolični identifikator instrumenta.

## <span id="page-8-0"></span>Opozorila in varnostni ukrepi

Le za diagnostično uporabo in vitro.

#### <span id="page-8-1"></span>Varnostne informacije

Pri delu s kemikalijami vedno nosite ustrezno laboratorijsko haljo, rokavice za enkratno uporabo in zaščitna očala. Več informacij poiščite v ustreznih varnostnih listih. Ti so v priročni in kompaktni obliki PDF na voljo na naslovu **[www.qiagen.com/safety](http://www.qiagen.com/safety)**, kjer lahko najdete, preberete in natisnete varnostne liste za vse komplete QIAGEN® ter njihove sestavne dele.

#### MEŠANICA QIASURE MASTER MIX

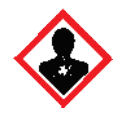

Vsebuje: 1,2,4-triazol: Opozorilo! Sum škodljivosti za plodnost ali nerojenega otroka. Nosite zaščitne rokavice/zaščitno obleko/zaščito za obraz/oči.

#### <span id="page-8-2"></span>Splošni varnostni ukrepi

Pri uporabi testov PCR je potrebna dobra laboratorijska praksa, ki vključuje vzdrževanje opreme, ki je namenjena molekularni biologiji ter je skladna z veljavnimi predpisi in ustreznimi standardi.

Vedno bodite pozorni na naslednje:

- Pri rokovanju z vzorci nosite zaščitne rokavice za enkratno uporabo brez pudra, laboratorijsko haljo in zaščito za oči.
- Preprečite mikrobiološko in nukleazno (Dnazo) kontaminacijo vzorca in kompleta. Encim DNaze lahko povzroči razgradnjo matrične DNA.
- Preprečite kontaminacijo produkta DNA ali PCR pri prenosu, ki lahko povzroči lažno pozitiven signal.
- Vedno uporabljajte konice pipet za enkratno uporabo brez DNaze z aerosolnimi pregradami.
- Reagenti analize QIAsure so optimalno razredčeni. Reagentov dodatno ne razredčujte, saj lahko s tem zmanjšate učinkovitost delovanja.
- Vsi reagenti, priloženi kompletu QIAsure, so namenjeni za uporabo izključno z drugimi reagenti, priloženimi istemu kompletu. Nobenega reagenta iz enega kompleta ne nadomeščajte z enakim reagentom iz drugega kompleta QIAsure, tudi če je iz iste serije, saj lahko to vpliva na učinkovitost delovanja.
- Za dodatna opozorila, previdnostne ukrepe in postopke glejte navodila za uporabo instrumenta Rotor-Gene Q MDx.
- Pred prvo uporabo v dnevu, za instrument Rotor-Gene Q MDx 5-plex HRM izvedite ogrevalni tek pri 95 °C, ki naj traja vsaj 10 minut.
- Spreminjanje časa in temperature inkubacije lahko povzroči napačne ali neskladne podatke.
- Ne uporabljajte sestavnih delov kompleta, ki jim je potekel rok uporabnosti ali pa so bili nepravilno shranjeni.
- Poskrbite, da bodo sestavni deli svetlobi izpostavljeni čim manj: zaradi izpostavljenosti se lahko reakcijske mešanice spremenijo.
- Ravnajte izjemno previdno, da preprečite kontaminacijo mešanice s sintetičnimi materiali, ki jih vsebujejo reagenti PCR.
- Odpadni vzorec in analizo odložite v skladu z lokalnimi varnostnimi postopki.

#### <span id="page-10-0"></span>Varnostni ukrepi za profil AssayManager

Za različne vrste vzorcev se zahtevajo različni profili AssayManager. Prepričajte se, da je za vrsto testiranega vzorca uporabljen pravilen profil, kot je navedeno spodaj:

- »Profil analize QIAsure za brise materničnega vratu (iz datoteke AP\_QIAsure\_CervicalScrape\_V1\_0\_Y.iap)« mora biti uporabljen za testiranje bisulfitno pretvorjene DNA, pridobljene iz vzorcev materničnega vratu, ki jih je odvzel zdravnik
- »Profil analize QAIsure za vzorce, samoodvzete s ščetko (iz datoteke AP\_QIASure\_SelfCollectedBrush\_V1\_0\_Y.iap)« mora biti uporabljen za testiranje bisulfitno pretvorjene DNA, pridobljene iz vaginalnih vzorcev, samoodvzetih s ščetko

### <span id="page-11-0"></span>Shranjevanje in ravnanje z reagenti

#### Pogoji pošiljanja

Test QIAsure Methylation Test je odpremljen na suhem ledu. Če ob dobavi kateri koli sestavni del testa QIAsure Methylation Test ni zamrznjen, če je bila zunanja ovojnina med prevozom odprta ali če pošiljka ne vsebuje seznama pakiranja, priročnikov ali reagentov, se obrnite na enega od oddelkov za tehnične storitve družbe QIAGEN ali lokalnega distributerja (glejte zadnjo stran platnice ali obiščite spletno mesto **[www.qiagen.com](http://www.qiagen.com/)**).

#### Pogoji shranjevanja

Test QIAsure Methylation Test je treba takoj po prejemu shraniti v zamrzovalniku s stalno temperaturo, ki lahko znaša od –30 °C do –15 °C, zaščiten pa mora biti tudi pred svetlobo.

#### **Stabilnost**

Če je test QIAsure Methylation Test shranjen v navedenih pogojih, je stabilen, dokler ne poteče rok uporabnosti, označen na nalepki na škatli.

Po odprtju lahko reagente v originalni embalaži shranjujete pri temperaturi od –30 do –15 °C. Izogibajte se ponavljajočemu se odtajanju in zamrzovanju. Ne prekoračite največ 3 ciklov zamrzovanja in odtajanja.

- Epruveto 10-krat obrnite in tako nežno premešajte vsebino, vse epruvete pa pred odpiranjem centrifugirajte.
- Datumi poteka uporabe za vsak reagent so označeni na nalepkah posameznih sestavnih delov. Če bodo uporabljene enake serije sestavnih delov, bo v pravilnih pogojih shranjevanja izdelek v času stabilnosti učinkovito deloval.

# <span id="page-12-0"></span>Ravnanje z vzorci in njihovo shranjevanje

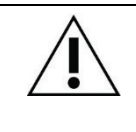

**Vse vzorce je treba obravnavati kot potencialno kužen material.**

#### Vzorci materničnega vratu

Komplet QIAsure je namenjen uporabi z vzorci bisulfitno pretvorjene genomske DNA, pridobljene iz vzorcev materničnega vratu. Potrjena medija za odvzem vzorcev materničnega vratu (brisov) sta medij za odvzem PreservCyt® in transportni medij za vzorce *Digene* Specimen Transport Medium (STM). Optimalna temperatura za shranjevanje kliničnih vzorcev ob prispetju v laboratorij znaša od 2 °C do 8 °C. V teh pogojih shranjevanja so vzorci v mediju za odvzem PreservCyt stabilni 3 mesece pred ekstrakcijo DNA.

**Opomba:** Vzorci materničnega vratu v mediju STM se lahko z nočno dostavo v testni laboratorij odpremijo pri temperaturi med 2 °C in 30 °C ter po prejemu ponovno zamrznejo pri –20 °C.

#### Vaginalni vzorci, samoodvzeti s ščetko

Test QIAsure Methylation Test je namenjen uporabi z vzorci bisulfitno pretvorjene genomske DNA, ekstrahiranih iz vaginalnih vzorcev, samoodvzetih s ščetko. Vaginalne vzorce, samoodvzete s ščetko, je mogoče zbirati in odpremiti na suhem ledu ali v fiziološki raztopini (0,9 % raztopini NaCl) ter jih ob prispetju v laboratorij shraniti v mediju za odvzem PreservCyt. Vzorci v mediju za odvzem PreservCyt se lahko pri temperaturi od 2 °C do 8 °C ali sobni temperaturi shranjujejo največ 3 mesece.

#### Vzorci genomske DNA

Po ekstrakciji genomske DNA, so lahko vzorci shranjeni ali odposlani pri temperaturi od –30 °C do –15 °C v roku največ 12 mesecev.

### <span id="page-13-0"></span>Priprava vzorca

Test QIAsure Methylation Test je bil potrjen za uporabo z vzorci bisulfitno pretvorjene genomske DNA, pridobljene iz vzorcev materničnega vratu. Bisulfitna pretvorba genomske DNA je lahko izvedena i) s predhodno ekstrakcijo vzorca DNA in nadzorom kakovosti DNA ali ii) neposredno na vzorcu materničnega vratu. Naša priporočila so navedena spodaj.

- Bisulfitna pretvorba s predhodno ekstrakcijo DNA in nadzorom kakovosti DNA Protokol zahteva ekstrakcijo DNA, merjenje koncentracije DNA, ki ji sledi razdelitev optimalne količine eluata pred začetkom izvedbe protokola bisulfitne pretvorbe, in je bil potrien za komplet EZ DNA Methylation™ Kit proizvajalca ZYMO Research. Priporočamo naslednje metode:
	- Ekstrakcija DNA

Standardni komplet za ekstrakcijo DNA (npr. kompleti, zasnovani na kolonah in magnetnih kroglicah) so združljivi s testom QIAsure Methylation Test.

- Merjenje koncentracije DNA Pred bisulfitno pretvorbo DNA izmerite koncentracijo DNA. Ustrezni sistemi za merjenje koncentracije DNA so fluorometer Qubit®, fluorospektometer NanoDrop 3300 Fluorospectrometer (oba izdelka proizvajalca Thermo Fisher Scientific) ali enakovredni pripomočki.
- Razdelitev eluata DNA

Optimalni vnos DNA za bisulfitno pretvorbo je med 100 ng in 2 µg, pri čemer je za bisulfitno pretvorbo priporočena vrednost 200 ng. Če je koncentracija DNA prenizka za bisulfitno pretvorbo, ponovite ekstrakcijo DNA z večjim vnosnim volumnom kliničnega vzorca ali eluirajte DNA v manjšem elucijskem volumnu.

○ Bisulfitna pretvorba DNA s kompletom EZ DNA Methylation Kit je izvedena v skladu s priporočili proizvajalca.

**Opomba:** V skladu s kompletom EZ DNA Methylation Kit, največja količina vzorčne DNA ne sme preseči 2 µg, da se tako ohrani dovolj visoka učinkovitost pretvorbe (> 98 %).

Bisulfitna pretvorba neposredno na vzorcu materničnega vratu

Bisulfitna pretvorba, izvedena neposredno na vzorcu materničnega vratu, odvzetega v raztopino PreservCyt® Solution je bila potrjena za komplet EpiTect Fast 96 Bisulfite Kit proizvajalca QIAGEN. Za vzorce DNA z visoko koncentracijo (1 ng – 2 µg) smo upoštevali *Priročnik za Epitect*® *Fast 96 Bisulfite Conversion* v skladu s priporočili proizvajalca, razen za naslednje elemente:

- 1. korak protokola. Vzemite 2,5 % vzorca materničnega vratu iz medija za odvzem PreservCyt<sup>®</sup> (npr. 500 µl iz 20 ml) in peletiraite s centrifugiraniem pri naimani 3390 x g. Zavrzite supernatant, ki je celični pelet zapustil pri največ 20 µl medija za odvzem PreservCyt. Za reakcijo bisulfitne pretvorbe uporabite vzorec celičnega peleta in nadaljujte z 2. korakom protokola proizvajalca.
- Pufer Buffer BL: Ne dodaiaite prenašalne RNA.
- Elucijski volumen bisulfitno pretvoriene DNA je 50 ul pufra Buffer EB za vsak vzorec.

#### <span id="page-15-0"></span>Splošna priporočila za bisulfitno pretvorbo

Reakcijo bisulfitne pretvorbe je treba izvajati v namenskem območju, ločenem od območja shranjevanja in razdelitve mešanice QIAsure Master Mix, da se tako prepreči kontaminacija reagentov.

Vnos v reakciji QIAsure je 2,5 μl bisulfitno pretvorjene DNA.

Če je notranji nadzor kakovosti vzorca negativen (tj. če so vrednosti ACTB  $C_T > 26.4$ ), je pri pripravi vzorca bisulfitno pretvorjene DNA nastal material nezadostne kvantitete in/ali kakovosti, ki je ocenjen kot neveljaven. Ponovite priporočen korak, da dosežete ACTB C<sub>T</sub>, ki je znotraj veljavnega razpona za:

- Bisulfitna pretvorba s predhodno ekstrakcijo DNA in nadzorom kvantitete DNA: Ponovite reakcijo bisulfitne pretvorbe z večjim vnosom vzorčne DNA in/ali ponovite osamitev DNA z večjim vnosom vzorca materničnega vratu
- Bisulfitna pretvorba neposredno na vzorcu materničnega vratu: Ponovite reakcijo bisulfitne pretvorbe z 10 %[\\*](#page-15-1) vzorca materničnega vratu v mediju za odvzem PreservCyt (npr. 2 ml od 20 ml).

Bisulfitno pretvorjeno DNA se lahko shranjuje do največ 24 ur pri temperaturi od 2 °C do 8 °C, do največ 5 dni pri temperaturi od –25 °C do –15 °C ter do največ 3 mesece pri temperaturi pod –70 °C. Večkratno zamrzovanje in odtajanje bisulfitno pretvorjene DNA ni priporočljivo. Dovoljeni so največ trije cikli zamrzovanja/odtajanja, da se ohrani zadostna kakovost.

<span id="page-15-1"></span>\* Volumen vzorca za neposredno bisulfitno pretvorbo se lahko poveča, če je stopnja uspeha nezadovoljiva zaradi raznolikost vzorčenja, na primer zaradi neustreznega vzorčenja.

# <span id="page-16-0"></span>Protokol: Test QIAsure Methylation Test PCR v instrumentu Rotor-Gene Q MDx 5plex HRM[\\*](#page-16-1)

#### Pomembne točke pred začetkom

- Pred začetkom protokola si vzemite čas, da se seznanite z instrumentom Rotor-Gene Q MDx 5plex HRM. Glejte navodila za uporabo instrumenta (kat. št. 9002033 ali 9002032).
- Pred prvo uporabo v dnevu, za instrument Rotor-Gene Q MDx 5-plex HRM izvedite ogrevalni tek pri 95 °C, ki naj traja vsaj 10 minut.
- Programska oprema Rotor-Gene AssayManager v1.0 omogoča samodejno interpretacijo rezultatov PCR. Komplet QIAsure mora biti uporabljen v instrumentu Rotor-Gene Q MDx z uporabo programske opreme Rotor-Gene AssayManager v1.0. Vzemite si čas in se seznanite s programsko opremo Rotor-Gene AssayManager v1.0 (kat. št. 9022739) in vtičnikom Epsilon Plug-in, glejte navodila za uporabo posameznega izdelka.
- Za različne vrste vzorcev se zahtevajo različni profili analize programske opreme Rotor-Gene AssayManager v1.0. Prepričajte se, da je za vrsto testiranega vzorca uporabljen pravilen profil, kot je navedeno spodaj:
	- »Profil analize QIAsure za brise materničnega vratu (iz datoteke AP\_QIAsure\_CervicalScrape\_V1\_0\_Y.iap)« mora biti uporabljen za testiranje bisulfitno pretvorjene DNA, pridobljene iz vzorcev materničnega vratu, ki jih je odvzel zdravnik
	- »Profil analize QAIsure za vzorce, samoodvzete s ščetko (iz datoteke AP\_QIAsure\_SelfCollectedBrush\_V1\_0\_Y.iap)« mora biti uporabljen za testiranje bisulfitno pretvorjene DNA, pridobljene iz vaginalnih vzorcev, samoodvzetih s ščetko

<span id="page-16-1"></span><sup>\*</sup> Instrument Rotor-Gene Q 5plex HRM z datumom proizvodnje januarja 2010 ali kasnejšim. Datum proizvodnje je mogoče pridobiti iz serijske številke na zadnji strani instrumenta. Serijska številka je v obliki »mmyynnn«, pri čemer »mm« označuje mesec proizvodnje v števkah, »yy« zadnji dve števki leta proizvodnje, »nnn« pa enolični identifikator instrumenta.

**Opomba:** Testirana je lahko samo ena vrsta vzorca na eksperiment. Posamezni profili analiz so bili optimizirani za vsako vrsto vzorca, zato je pomembno, da uporabnik izbere pravilen profil analize, če želi pridobiti optimalne rezultate za vsako specifično vrsto vzorca.

#### Navodila pred začetkom

- Na računalnik, povezan na instrument Rotor-Gene Q MDx, mora biti nameščena programska oprema Rotor-Gene AssayManager različice v1.0.x (pri čemer je x večji kot ali enak 4). Za podrobnosti glede namestitve programske opreme Rotor-Gene AssayManager v1.0 Core Application glejte *Navodila za uporabo programske opreme Rotor-Gene AssayManager v1.0 Core Application*.
- Test QIAsure Methylation Test potrebuje poseben vtičnik, imenovan »Epsilon Plug-in« (različica 1.0.1 ali novejša). Ta vtičnik lahko prenesete s spletne strani družbe QIAGEN: **[http://www.qiagen.com/shop/automated-solutions/detection-and](https://www.qiagen.com/de/shop/automated-solutions/accessories/rotor-gene-assaymanager/?akamai-feo=off&clear=true#resources)[analysis/rotor-gene-assaymanager#resources](https://www.qiagen.com/de/shop/automated-solutions/accessories/rotor-gene-assaymanager/?akamai-feo=off&clear=true#resources)**. Ta vtičnik mora biti nameščen na računalnik, ki že ima nameščeno programsko opremo Rotor-Gene AssayManager različice 1.0 x (pri čemer je x večji kot ali enak 4).
- Za delovanje s programsko opremo Rotor-Gene AssayManager v1.0, test QIAsure Methylation Test zahteva za analizo specifičen profil. Ta profil analize vsebuje vse parametre potrebne za kroženje in analiziranje eksperimenta. Obstajata dva profila analize QIAsure Assay Profile:
	- »QIAsure cervical scrapes Assay Profile ((Profil analize QIAsure za brise materničnega vratu) iz datoteke AP\_QIAsure\_CervicalScrape\_V1\_0\_Y.iap)« ustreza vzorcem materničnega vratu, ki jih odvzame zdravnik
	- »QIAsure self-collected brush specimens Assay Profile ((Profil analize QAIsure za vzorce, samoodvzete s ščetko) iz datoteke AP\_QIASure\_SelfCollectedBrush\_V1\_0\_Y.iap)« ustreza vaginalnim vzorcem, samoodvzetim s ščetko. Profila lahko prenesete s spletne strani testa QIAsure Methylation Test[: http://www.qiagen.com/Shop/Assay](http://www.qiagen.com/Shop/Assay-Technologies/Complete-Assay-Kits/%20hpv-testing/qiasure-methylation-test-kit-eu/)-Technologies/Complete-Assay-Kits/ hpv-testing/qiasure[-methylation-test-](http://www.qiagen.com/Shop/Assay-Technologies/Complete-Assay-Kits/%20hpv-testing/qiasure-methylation-test-kit-eu/)kit-eu/. Profil analize je treba uvoziti v programsko opremo Rotor-Gene AssayManager.

**Opomba:** Komplet QIAsure se lahko uporabi samo, če so v programski opremi Rotor-Gene AssayManager v1.0 programirane določene konfiguracijske nastavitve. Za zagotovitev varnosti postopkov v celotnem sistemu, morajo biti za zaprti način določene naslednje zahtevane konfiguracijske nastavitve:

- »Material number required« (Zahtevana je številka materiala)
- »Valid expiry date required« (Zahtevan je veljaven rok uporabe)
- »Lot number required« (Zahtevana je serijska številka)

#### Namestitev vtičnika Epsilon Plug-in ter uvoz profila analize

Namestitev in uvoz vtičnika Epsilon Plug-in ter profila analize sta podrobneje opisana v *Navodila za uporabo programske opreme Rotor-Gene AssayManager Core Application* in v *Navodila za uporabo vtičnika Epsilon Plug-In*.

- Vtičnik Epsylon Plug-in ter zadnjo različico profila analize QIAsure Assay Profile lahko prenesete s spletne strani družbe QIAGEN.
- Zaženite postopek namestitve tako, da dvokliknete datoteko EpsilonPlugin.Installation.msi in sledite navodilom za namestitev. Za podroben opis tega postopka, glejte razdelek »Nameščanje vtičnikov« v *Navodila za uporabo programske opreme AssayManager Core Application*.

**Opomba:** Za zagotovitev varnosti postopkov v celotnem sistemu, izberite zavihek **Settings** (Nastavitve) in potrdite polja **Material number required** (Zahtevana je številka materiala), **Valid expiry date required** (Zahtevan je veljaven rok uporabe) in **Lot number required** (Zahtevana je serijska številka) za zaprti način (razdelek Delovni seznam). Če ta polja niso omogočena (potrjena), kliknite, da jih omogočite.

 Po uspešni namestitvi vtičnika, mora oseba s skrbniškimi pravicami za programsko opremo Rotor Gene AssayManager profil analize AP\_QIAsure\_V1\_0\_Y.iap uvoziti na naslednji način.

1. Odprite programsko opremo Rotor-Gene AssayManager, tako da kliknete ikono. Odpre se okno programske opreme Rotor-Gene AssayManager (glejte [Slika 1\)](#page-19-0).

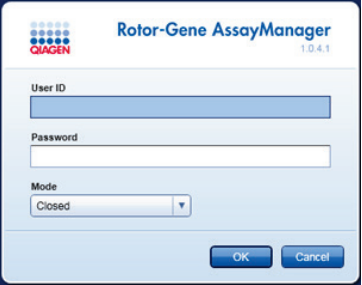

<span id="page-19-0"></span>**Slika 1. Zaslon za prijavo v programsko opremo Rotor-Gene AssayManager.**

2. Prijavite se v programsko opremo Rotor-Gene AssayManager z vašim ID-jem uporabnika in geslom. Ne spreminjajte načina »Closed« (Zaprto). Kliknite OK (V redu). Odpre se zaslon programske opreme Rotor-Gene Assay Manager (glejte spodaj).

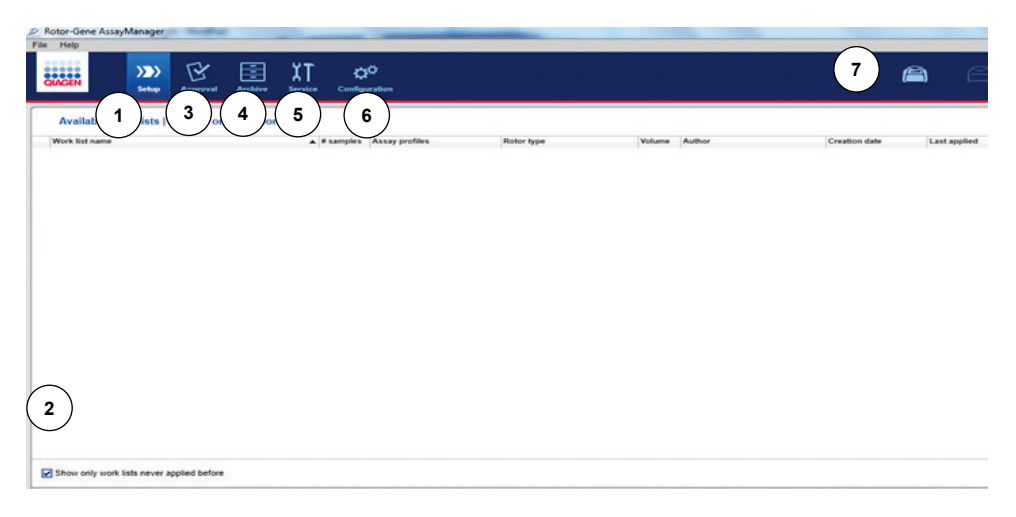

- **1** Zavihek **Set-up** (Nastavitev). Ta zavihek omogoča upravljanje ali uveljavljanje delovnih seznamov.
- **5** Zavihek **Service** (Servis). Prikaže poročilo revizijske sledi vsake datoteke, ki jo generira programska oprema
- **2** Preverjanje uveljavljenih delovnih seznamov prikaže samo nove delovne sezname.
- **3** Zavihek **Approval** (Odobritev). Ta zavihek vam omogoča iskanje predhodnih eksperimentov (testiranj).
- **4** Zavihek **Archive** (Arhiv). Omogoča iskanje starih eksperimentov (testiranj), ko so že bili odobreni.
- 3. Izberite konfiguracijsko okolje.
- 4. Izberite zavihek Assay Profiles (Profili analize).
- 5. Kliknite Import (Uvozi).
- **6** Zavihek **Configuration** (Konfiguracija). Omogoča konfiguracijo vseh parametrov programske opreme
- **7** Ikone instrumenta Rotor-Gene Q MDx.

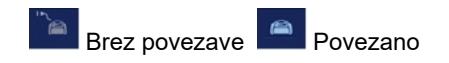

- 6. Izberite profil analize AP\_QIAsure\_CervicalScrape\_V1\_0\_Y.iap za vzorce materničnega vratu in/ali profil analize AP\_QIAsure\_SelfCollectedBrush\_V1\_0\_Y.iap, ki ga želite uvoziti v pogovorno okno, in kliknite Open (Odpri).
- 7. Potem, ko je profil analize uspešno uvožen, ga lahko uporabljate v okolju »Setup« (Nastavitev).

**Opomba:** Enake različice profila analize ni mogoče uvoziti dvakrat.

Obdelava vzorcev na instrumentih Rotor-Gene Q MDx z rotorjem z 72 epruvetami

V istem testiranju (eksperimentu) je mogoče, poleg kalibratorja in slepega vzorca, testirati do 70 vzorcev bisulfitno pretvorjene DNA. V shemi v [Preglednica 1](#page-21-0) je primer bloka za nalaganje ali nastavitve rotorja za testiranje s testom QIAsure Methylation Test. Številke pomenijo položaje v bloku za nalaganje in označujejo končni položaj rotorja.

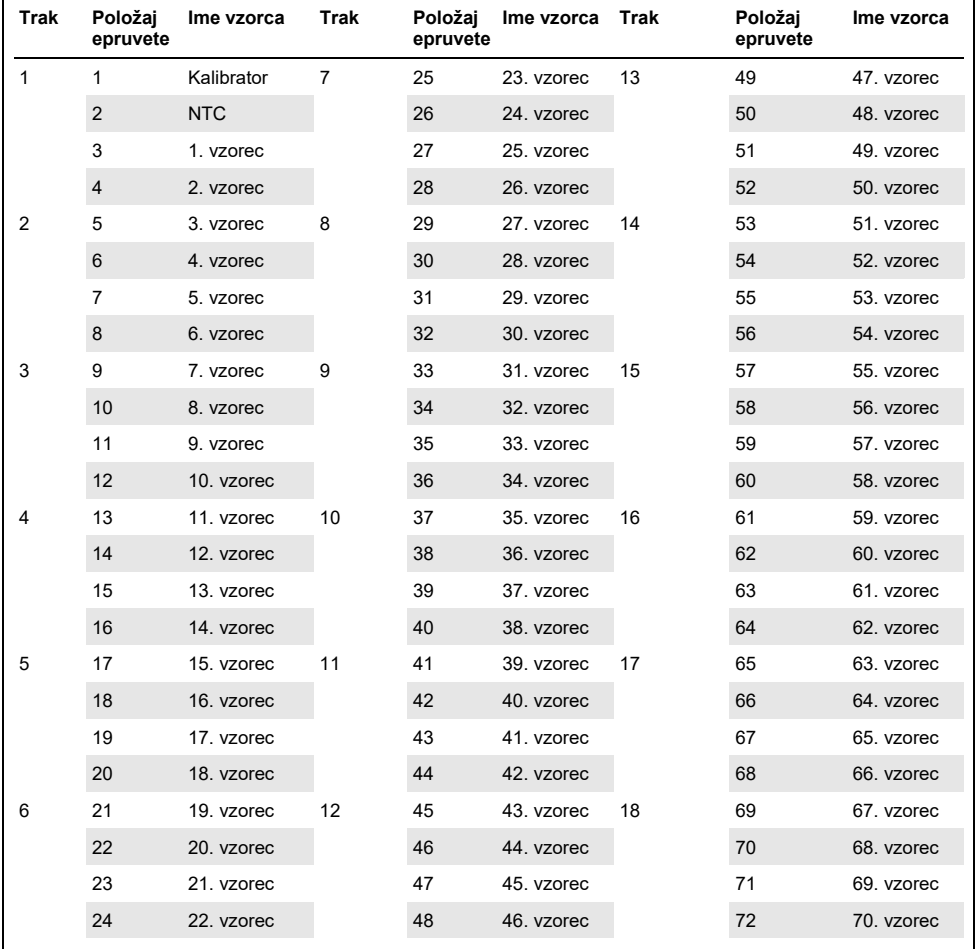

#### <span id="page-21-0"></span>**Preglednica 1. Nastavitev plošče in rotorja za testiranje s kompletom QIAsure na instrumentu Rotor-Gene Q MDx**

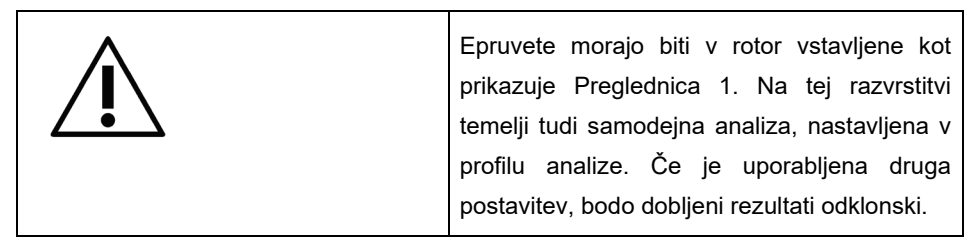

**Opomba:** Napolnite vse neuporabljene položaje s praznimi epruvetami.

PCR na instrumentih Rotor-Gene Q MDx z rotorjem z 72 epruvetami

Pred prvo uporabo v dnevu, za instrument Rotor-Gene Q MDx 5-plex HRM izvedite ogrevalni tek pri 95 °C, ki naj traja vsaj 10 minut.

- 1. Za vzorec, ki ga želite obdelati, ustvarite nov delovni seznam na naslednji način:
	- 1a. Vklopite instrument Rotor-Gene Q MDx.
	- 1b. Odprite programsko opremo Rotor-Gene AssayManager ter se prijavite kot uporabnik z vlogo upravljavca v zaprtem načinu.
	- 1c. V upravitelju delovnega seznama kliknite **New work list** (Nov delovni seznam) (okolje »Setup« (Nastavitev)).
	- 1d. Iz seznama razpoložljivih profilov analize izberite **QIAsure assay profile** (Profil analize QIAsure).

**Opomba:** Profil analize AP\_QIAsure\_CervicalScrape\_V1\_0\_Y.iap ustreza vzorcem materničnega vratu; Profil analize

AP\_QIAsure\_SelfCollectedBrush\_V1\_0\_Y.iap ustreza vaginalnim vzorcem, samoodvzetim s ščetko.

**Opomba:** Testirana je lahko samo ena vrsta vzorca na eksperiment.

- 1e. Kliknite **Move** (Premakni) za prenos izbranega profila analize na seznam **Selected assay profiles** (Izbrani profili analize). Profil analize bi moral biti prikazan na seznamu »Selected assay profiles« (Izbrani profili analize).
- 1f. V ustrezno polje vnesite število vzorcev.
- 1g. Vnesite naslednje informacije o kompletu QIAsure, ki so natisnjene na pokrovu embalaže.
	- Številka materiala: 1102417
	- Veljaven rok uporabe v obliki zapisa YYYY-MM-DD
	- Serijska številka
- 1h. Izberite korak **Samples** (Vzorci). Na zaslonu programske opreme AssayManager bo prikazan seznam s podrobnostmi vzorca. Ta seznam predstavlja pričakovano postavitev rotorja.
- 1i. Na ta seznam vnesite identifikacijsko(e) številko(e) vzorca(ev) ter morebitne informacije o vzorcu kot komentar za vsak vzorec.
- 1j. Izberite korak **Properties** (Lastnosti) in vnesite ime delovnega seznama ([Slika 2\)](#page-23-0).

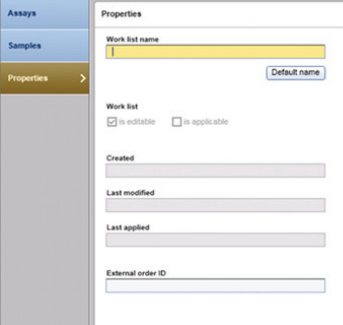

#### **Slika 2. Lastnosti.**

- <span id="page-23-0"></span>1k. Potrdite polje **is applicable** (je veljavno) in kliknite **Apply** (Uporabi).
- 1l. Shranite delovni seznam.

Delovni seznam lahko natisnete, kar vam bo morda v pomoč pri pripravi in nastavitvi PCR. Za tiskanje seznama, kliknite **Print work list** (Natisni delovni seznam). Podrobnosti vzorca so vključene kot del tega delovnega seznama. **Opomba:** Delovni seznam je mogoče ustvariti, ko je testiranje nastavljeno v instrumentu oz. ga je mogoče shraniti pred dodajanjem vzorcev v instrument. 2. Nastavite testiranje QIAsure.

Da čim bolj zmanjšate tveganje kontaminacije reakcije PCR, je zelo priporočljivo, da uporabite laminarij za PCR z zmožnostjo obsevanja z UV svetlobo.

Razdeljevanje mešanice QIAsure Master Mix mora potekati v območju, ki je ločeno od območja, v katerem poteka reakcija bisulfitne pretvorbe DNA.

Pred uporabo očistite mizo, pipete in stojalo za epruvete z raztopino, ki razgradi DNA, da preprečite kontaminacijo matrice ali nukleaze.

**Opomba:** Zamenjajte konice med posameznimi epruvetami, da preprečite kakršno koli nespecifično kontaminacijo matrice ali reakcijske mešanice, ki lahko vodi k lažno pozitivnim rezultatom.

- 2a. Popolnoma odtalite mešanico QIAsure Master Mix in kalibrator QIAsure Calibrator ter mešanico QIAsure Master Mix vedno kadar je možno zaščitite pred svetlobo. **Opomba:** Čas odtajanja ne sme biti daljši od 30 minut, da se tako prepreči razgradnja materiala.
- 2b. Epruveto 10-krat obrnite in tako nežno premešajte vsebino, nato pred uporabo na kratko centrifugirajte.
- 2c. 17,5 µl mešanice QIAsure Master Mix, pripravljene za uporabo, razdelite v ustrezne epruvete v traku. Nastavitev reakcije lahko izvedete pri sobni temperaturi.
- 2d. Mešanico QIAsure Master Mix vrnite v zamrzovalnik, da preprečite razgradnjo materiala.
- 2e. Epruvete prenesite v ločeno območje, da razdelite kontrole analize in bisulfitno pretvorjene vzorce.
- 2f. V stolpec **slepi vzorec (no template control, NTC)** v položaj 2 dodajte 2,5 µl vode (glejte [Preglednica 1](#page-21-0) zgoraj). Nežno premešajte s pipetiranjem gor in dol.
- 2g. Dodajte 2,5 µl kalibratorja QIAsure Calibrator na položaj 1 (glejte [Preglednica 1](#page-21-0) zgoraj). Nežno premešajte s pipetiranjem gor in dol ter epruveto zaprite s pokrovčkom.
- 2h. V ustrezno epruveto dodajte 2,5 µl bisulfitno pretvorjene DNA. Nežno premešajte s pipetiranjem gor in dol.
- 2i. Ko je komplet 4 epruvet napolnjen, jih zaprite s pokrovčki. **Opomba:** Epruvete PCR je mogoče med pipetiranjem vzorcev v epruvete PCR in začetkom eksperimenta v napravi za 30 minut shraniti na temno mesto pri temperaturi od 2 °C do 8 °C.
- 2j. Kalibrator QIAsure Calibrator vrnite v zamrzovalnik, da preprečite razgradnjo materiala.

**Opomba:** Zamenjajte konice med posameznimi epruvetami, da preprečite kakršno koli nespecifično kontaminacijo matrice ali reakcijske mešanice, ki lahko vodi k lažno pozitivnim rezultatom.

- 3. Pripravite instrument Rotor-Gene Q MDx in začnite s testiranjem (eksperimentom), kot je opisano v nadaljevanju:
	- 3a. Rotor 72-Well Rotor postavite na nosilec Rotor Holder.
	- 3b. Rotor napolnite z epruvetami v traku v skladu z dodeljenimi položaji; začnite na položaju 1, kot prikazuje [Preglednica 1,](#page-21-0) pri čemer na vse neuporabljene položaje postavite s pokrovčki zaprte epruvete v traku.

**Opomba:** Poskrbite, da bo na položaj 1 vstavljena prva epruveta in da bodo epruvete v traku postavljene tako, da bosta njihova usmerjenost in položaj pravilna, kot prikazuje [Preglednica 1.](#page-21-0)

- 3c. Pripnite zaporni obroč.
- 3d. Na instrument Rotor-Gene Q MDx naložite rotor in zaporni obroč ter zaprite pokrov instrumenta.
- 3e. V programski opremi Rotor-Gene AssayManager v1.0 izberite ustrezen delovni seznam v upravitelju delovnih seznamov in kliknite **Apply** (Uporabi) ali če je delovni seznam še odprt, kliknite **Apply** (Uporabi).

**Opomba:** Če delovni seznam za testiranje še ni bil ustvarjen, se prijavite v programsko opremo Rotor-Gene AssayManager v1.0 in pred nadaljevanjem izvedite 1. korak.

- 3f. Vnesite ime testiranja (eksperimenta).
- 3g. Na seznamu **Cycler selection** (Izbira cikličnega termostata) izberite ciklični termostat, ki bo uporabljen.
- 3h. Preverite, ali je zaporni obroč pravilno pritrjen, in na zaslonu potrdite, da je zaporni obroč pritrien.
- 3i. Kliknite **Start experiment** (Zaženi eksperiment). Testiranje testa QIAsure Methylation Test bi se moralo začeti.
- 4. Ko je testiranje končano, kliknite Finish run (Zaključi testiranje).
- 5. Sprostite in odobrite testiranje.
	- Za uporabnike prijavljene z vlogo odobritelja, kliknite **Release and go to approval** (Sprosti in se premakni na odobritev).
	- Za uporabnike prijavljene z vlogo upravljavca, kliknite **Release** (Sprosti).
- 6. Sprostite rezultate.
	- Če ste kliknili možnost **Release and go to approval** (Sprosti in se premakni na odobritev), se prikažejo rezultati eksperimenta.
	- Če je možnost **Release** (Sprosti) kliknil uporabnik z vlogo uporabnika, se bo moral prijaviti nekdo z vlogo »Approval« (Odobritelj) in izbrati okolje »Approval« (Odobritev).
	- Filtriraite analizo, ki mora biti odobrena, tako da izberete možnosti filtrirania in kliknete **Apply** (Uporabi).
	- Pregleite rezultate in odobrite rezultate posameznega testnega vzorca.

V preglednici »Results« (Rezultati), se pomaknite na vzorec, ki naj bo odobren. Za vsak rezultat vzorca, ki naj bo odobren, so na koncu namenske vrstice trije izbirni gumbi.

Rezultat vzorca lahko accept (sprejmi) ali reject (zavrni).

**Opomba:** Rezultata, ki ga programska oprema Rotor-Gene AssayManager samodejno nastavi na **INVALID** (NEVELJAVEN) ni več mogoče pretvoriti v veljaven rezultat, tudi če je rezultat zavrnjen.

Izbirno: Vnesite komentar v stolpec **Sample comment** (Komentar vzorca).

- Kliknite **Release/Report data** (Podatki sprostitve/poročila).
- Kliknite OK (V redu). Poročilo bo ustvarjeno v formatu prenosnega dokumenta (.pdf) in bo samodejno shranjeno v predhodno določeno mapo. Privzeta pot te mape je: QIAGEN > Rotor-Gene AssayManager > Export > Reports

**Opomba:** To pot in datoteko lahko spremenite v okolju »Configuration« (Konfiguracija).

 Pojdite na zavihek Archive (Arhiv), da izvozite datoteko .rex, ki vsebuje neobdelane podatke. Poiščite svoj eksperiment z možnostmi filtriranja in kliknite show assays (prikaži analize). Nato kliknite na Export .rex file (Izvozi datoteko .rex) in jo shranite s klikom na OK (V redu). Programska oprema samodejno shrani datoteko .rex v naslednjo predhodno določeno mapo: **QIAGEN** > **Rotor-Gene AssayManager** > **Export** > **Experiments**

**Opomba:** To pot in mapo lahko spremenite v zavihku Specify the rex file export destination (Določi lokacijo izvoza datoteke .rex).

**Opomba:** Za odpravljanje težav potrebujete paket podpore iz testiranja. Pakete podpore lahko ustvarite v okolju odobritve ali arhiva. Glejte *Navodila za uporabo programske opreme Rotor-Gene AssayManager Core Application*, Odpravljanje težav, »Creating a support package« (Ustvarjanje paketa podpore) na spletni strani [https://www.qiagen.com/shop/automated](https://www.qiagen.com/shop/automated-solutions/detection-and-analysis/rotor-gene-assaymanager#resources)-solutions/detection-and-analysis/rotor-gene[assaymanager#resources.](https://www.qiagen.com/shop/automated-solutions/detection-and-analysis/rotor-gene-assaymanager#resources) Poleg tega vam je lahko v pomoč revizijska sled iz obdobja incidenta ±1 dan. Revizijska sled je na voljo v okolju »Service« (Servis) (*Navodila za uporabo programske opreme Rotor-Gene AssayManager Core Application*).

7. Odstranite instrument Rotor-Gene Q MDx in odvrzite epruvete v traku v skladu z lokalnimi varnostnimi predpisi.

### <span id="page-28-0"></span>Interpretacija rezultatov

Analiza je v celoti avtomatizirana.

Programska oprema Rotor-Gene AssayManager v1.0 najprej analizira pomnoževalne krivulje ter lahko razveljavi neskladne krivulje glede na njihovo amplitudo oblike in šuma. V tem primeru bo z razveljavljeno krivuljo povezana zastavica (glejte [Preglednica 2\)](#page-28-1).

Programska oprema Rotor-Gene AssayManager v1.0 bo nato analizirala testne kontrole.

- Kalibrator
- NTC.

**Opomba:** Poročilo, ustvarieno ob koncu testirania, prikazuje rezultate pridobliene v tesnih kontrolah z razveljavitvenimi zastavicami pred neveljavnimi podatki.

Če so vse kontrole v testiranju skladne, programska oprema Rotor-Gene AssayManager analizira neznane vzorce.

[Preglednica 2](#page-28-1) prikazuje zastavice razveljavljenih vzorcev, ki jih je mogoče dodeliti posamezni epruveti med analizo s programsko opremo Rotor-Gene AssayManager v1.0, skupaj z razlago kaj ta zastavica pomeni.

<span id="page-28-1"></span>**Preglednica 2. Zastavice razveljavljenih vzorcev in opis pojmov**

| Zastavica            | Vedenje              | Opis                                                                                                    |
|----------------------|----------------------|----------------------------------------------------------------------------------------------------|
| ABOVE ACCEPTED RANGE | Invalid (Neveljavno) | Ciljna vrednost je večja od določenega<br>razpona. To je lahko $C_T$ , fluorescenca<br>končne točke, koncentracija ali izračunana<br>vrednost, npr. povprečje C <sub>T</sub> ali ΔC <sub>T</sub> . |
| ASSAY INVALID        | Invalid (Neveljavno) | Ta analiza je neveljavna, ker je vsaj ena<br>zunanja kontrola neveljavna.                                                                                                    |
| BELOW ACCEPTED RANGE | Invalid (Neveljavno) | Ciljna vrednost je nižja od določenega<br>razpona. To je lahko C <sub>T</sub> , fluorescenca<br>končne točke, koncentracija ali izračunana<br>vrednost, npr. povprečje $C_T$ ali $\Delta C_T$ .    |

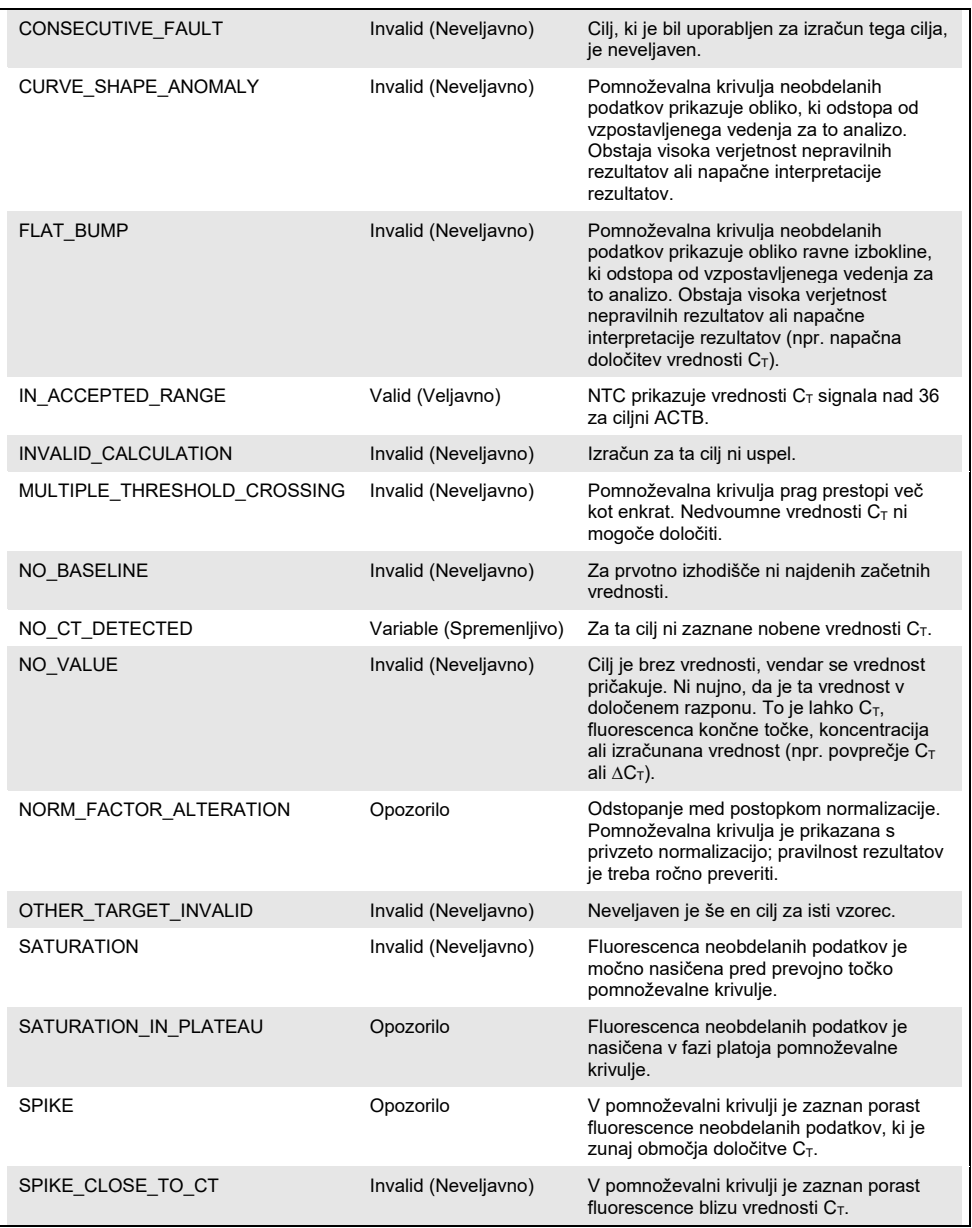

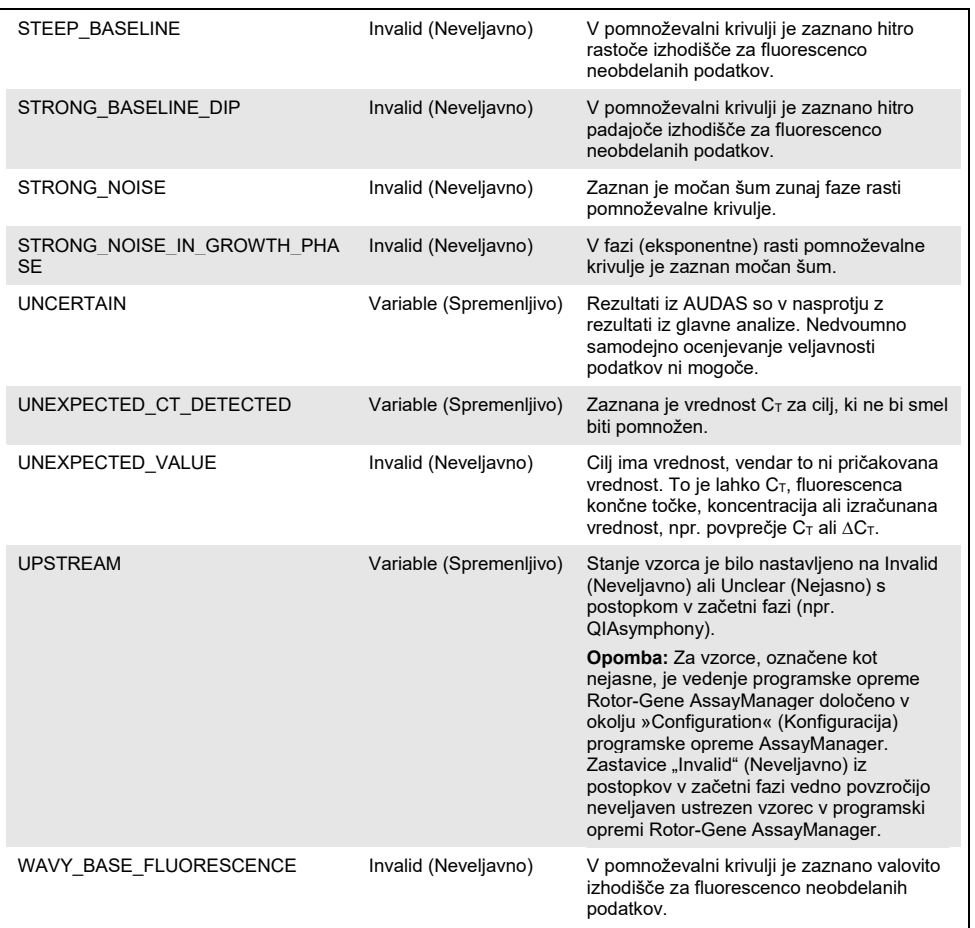

 Če so vse kontrole v testiranju veljavne, bo programska oprema Rotor-Gene AssayManager v1.0 analizira neznane vzorce. Za interpretacijo rezultatov mora biti v vzorcu prisotna minimalna količina bisulfitno pretvorjene DNA. To označuje vrednost  $C<sub>T</sub>$ vzdrževalnega gena ACTB, ki mora biti ≤ 26,4, da lahko programska oprema Rotor-Gene AssayManager potrdi vzorec.

 Nato bodo izračunane vrednosti ∆∆C<sup>T</sup> za *FAM19A4* in *hsa-mir124-2* ter podani rezultati. Če je vrednost ∆∆C<sup>T</sup> pod mejno vrednostjo, je cilj ocenjen kot »Hypermethylation positive« (Hipermetilacijsko pozitiven).

**Opomba:** Delne ali nizke ravni metilacije so naravni pojav, ki za razliko od ravni hipermetilacije, niso neposredno povezane z razvojem raka.

 Vzorec se smatra za »Hypermethylation positive« (Hipermetilacijsko pozitiven), kadar je vsaj eden od ciljev ocenjen kot »Hypermethylation positive« (Hipermetilacijsko pozitiven).

### <span id="page-32-0"></span>Navodila za odpravljanje težav

Ta navodila za odpravljanje težav vam lahko pomagajo pri odpravljanju morebitnih težav. Za več informacij glejte tudi stran s pogostimi vprašanji v našem Centru za tehnično pomoč: [www.qiagen.com/FAQ/FAQList.aspx.](http://www.qiagen.com/FAQ/FAQList.aspx) Znanstveniki v Oddelku za tehnične storitve družbe QIAGEN bodo vedno z veseljem odgovorili na vsa vprašanja, ki jih morda imate glede informacij ali protokolov v tem priročniku ali o tehnologijah vzorčenja in analiziranja (za kontaktne informacije glejte zadnjo stran platnice ali obiščite naše spletno mesto **[www.qiagen.com](http://www.qiagen.com/)**).

Za odpravljanje težav povezanih s programsko opremo Rotor-Gene AssayManager, glejte *Navodila za uporabo programske opreme Rotor-Gene AssayManager Core Application*.

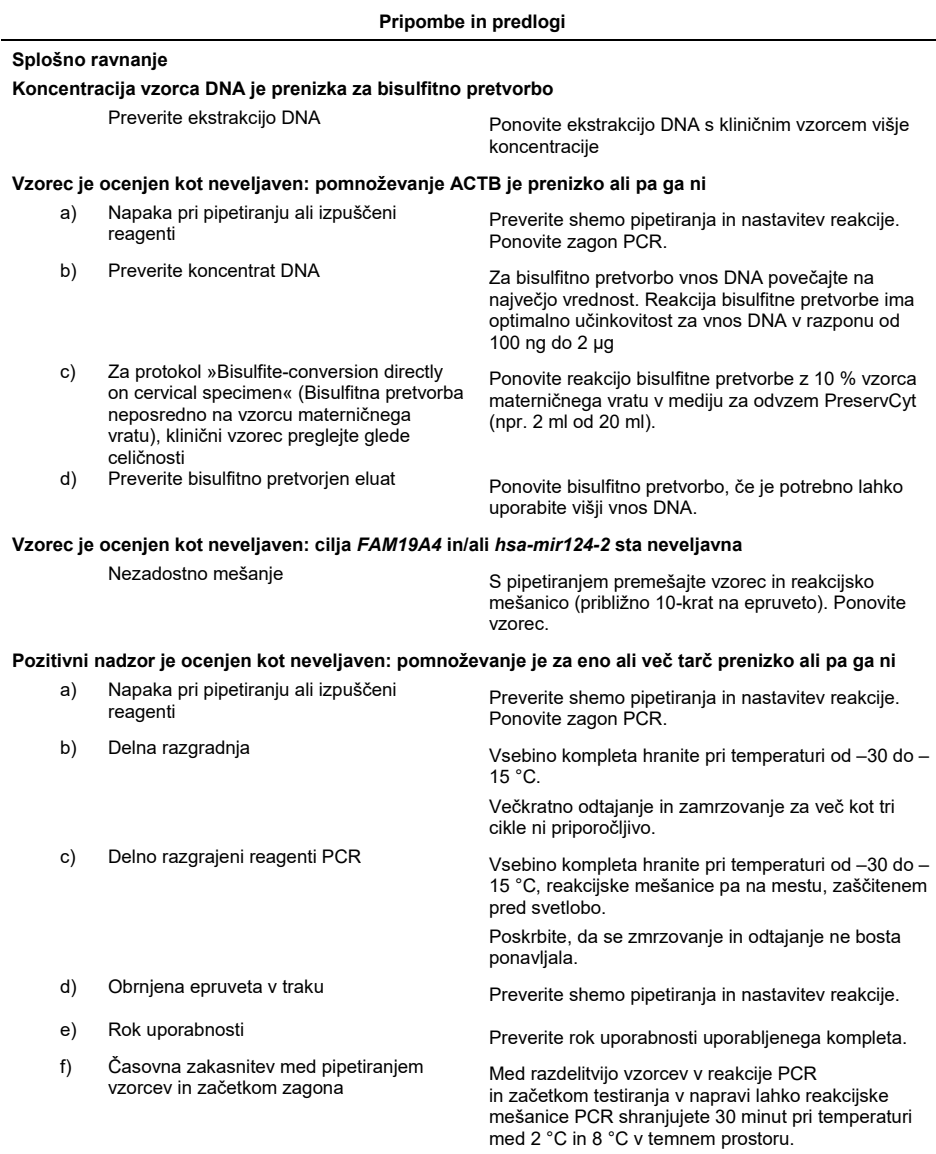

 $\overline{\phantom{a}}$ 

#### **Pripombe in predlogi**

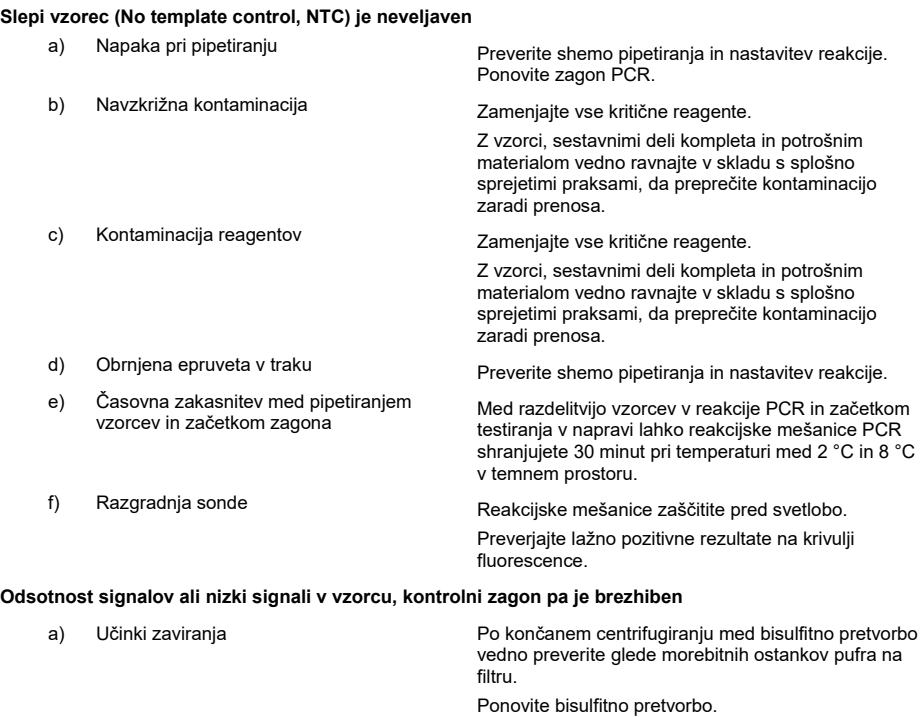

b) Napaka pri pipetiranju Preverite shemo pipetiranja in nastavitev reakcije.

Ponovite zagon PCR.

Če težava ni odpravljena, se obrnite na Oddelek za tehnične storitve družbe QIAGEN.

### <span id="page-35-0"></span>**Omejitve**

Reagenti testa QIAsure Methylation Test se lahko uporabljajo izključno za diagnostiko in vitro.

Pri uporabi testov PCR je potrebna dobra laboratorijska praksa, ki vključuje vzdrževanje opreme, ki je namenjena molekularni biologiji ter je skladna z veljavnimi predpisi in ustreznimi standardi.

Optimalna učinkovitost reagentov in navodil v tem kompletu je potrjena.

Test QIAsure Methylation Test je namenjen laboratorijskim strokovnjakom, usposobljenim za uporabo instrumentov Rotor-Gene Q MDx in programske opreme Rotor-Gene AssayManager v1.0.

Izdelek sme uporabljati osebje, ki je posebej poučeno in usposobljeno za tehnike real-time PCR, uporabljati pa ga sme samo v postopkih diagnostike in vitro. Vsi generirani diagnostični rezultati morajo biti interpretirani v povezavi z drugimi kliničnimi ali laboratorijskimi ugotovitvami.

Za optimalne rezultate PCR je treba strogo upoštevati navodila za uporabo (priročnik).

Pozorni morate biti na roke uporabnosti, natisnjene na škatli in nalepkah vseh sestavnih delov. Ne uporabljajte sestavnih delov, katerih rok uporabe je potekel.

Vzorci z nizko kakovostjo/kvantiteto DNA (npr. vrednosti ACTB  $C<sub>T</sub>$  tik pod kriterijem sprejemljivosti; vrednosti C<sub>T</sub> od 25 do 26.4) so lahko ocenjeni kot lažno negativni. Priporoča se enkratna ponovitev testiranja. Negativen rezultat ponovljenega testa pomeni, da je vzorec hipermetilacijsko negativen, pozitiven rezultat pomeni, da je vzorec hipermetilacijsko pozitiven.

Vsi reagenti, priloženi testu QIAsure Methylation Test, so namenjeni za uporabo izključno z drugimi reagenti, priloženimi istemu kompletu. V nasprotnem primeru to lahko vpliva na učinkovitost.

Test QIAsure Methylation Test je potrjen za ženske s pozitivnim testom HPV.

Test QIAsure Methylation Test je potrjen za vzorce materničnega vratu odvzete in shranjene v mediju za odvzem PreservCyt ali STM in za vaginalne vzorce, samoodvzete s ščetko, zbrane v fiziološki raztopini (0,9 % w/v NaCl). Test QIAsure Methylation Test ni potrjen za uporabo z vzorci materničnega vratu, ki so bili odvzeti in shranjeni v mediju za odvzem vzorcev, ki vsebuje formaldehid npr. BD® Surepath® ali enakovreden medij. Formaldehid povzroči navzkrižno povezovanje DNA, kar lahko vpliva na učinkovitost testa QIAsure Methylation Test.

Samo instrument Rotor-Gene Q MDx je bil potrjen za uporabo z analizo PCR testa QIAsure Methylation Test.

Ob kakršni koli neodobreni uporabi in/ali spreminjanju sestavnih delov tega izdelka bo odgovornost družbe Self-screen B.V postala nična.

Uporabnik je sam odgovoren za potrjevanje učinkovitosti sistema za kakršne koli postopke, izvedene v laboratoriju, ki jih študije učinkovitosti Self-screen ne zajemajo.

### <span id="page-37-0"></span>Značilnosti

### <span id="page-37-1"></span>Meja zaznavanja (LoD)

Analitična občutljivost testa QIAsure Methylation Test je bila določena kot 95 % meja zaznavanja (95 % limit of detection, LOD) z uporabo serije razredčine plazmida, ki vsebuje vse tri sekvence pomnožkov (tj. *ACTB*, *FAM19A4* in *hsa-mir124-2*; razpon od 750.000 do 0,25 kopij na PCR). 95 % LOD za cilje je bila ocenjena kot najnižja razredčina plazmida, ki daje vsaj 35 od 36 pozitivnih rezultatov ( $C_T$ <40). Štirje različni upravljavci so skupno izvedli 12 eksperimentov (1 testiranje na upravljavca na dan) s tremi različnimi serijami in tremi različnimi sistemi RGQ. Vsak eksperiment je vključeval potrojeno testiranje 11 razredčin plazmida. 95 % LOD za vse tri različne cilje je bila 7,5 kopij na PCR.

#### <span id="page-37-2"></span>Linearnost

Linearnost analize QAIsure je bila določena s podatki iz 12 eksperimentov, ki so bili izvedeni za ocenjevanje 95 % LOD. Oba cilja, *FAM19A4* in *hsa-mir124-2* in referenčna ACTB imajo linearno pomnoževanje od 750.000 do 7,5 kopij na PCR.

#### <span id="page-37-3"></span>Natančnost

Natančnost testa QIAsure Methylation Test je bila določena kot raznolikost notranjega določanja kemijske sestave snovi (raznolikost več rezultatov vzorcev z enako koncentracijo v okviru enega eksperimenta) in skupna varianca analize (spremenljivost več rezultatov analiz ustvarjenih s strani različnih upravljavcev, na različnih instrumentih, z različnimi serijami, v različnih laboratorijih). Testiranje je bilo izvedeno na bisulfitno pretvorjeni DNA, pridobljeni iz vzorca materničnega vratu z visokim tveganjem za pozitiven test HPV, ki je bil hipermetilacijsko pozitiven s signali tako za *FAM19A4* kot *hsa-mir124-2* kar ustreza približno 3-kratni koncentraciji LOD. Testiranje je bilo izvedeno podvojeno v 8 testiranjih s strani štirih različnih upravljavcev (eno testiranje na upravljavca na dan) z dvema različnima serijama in tremi različnimi napravami RGQ v dveh različnih laboratorijih, kar je sprožilo povečanje na

16 podatkovnih točk na vzorec. Koeficient variacije (Coefficient of variation, CV) je bil določen za vrednosti C⊤ in ∆∆C⊤ ([Preglednica 3\)](#page-38-1).

|                                   | Vrsta vzorca                                      | Raznolikost znotraj<br>analize | Skupna varianca<br>analize |
|-----------------------------------|---------------------------------------------------|--------------------------------|----------------------------|
| Vrednost $C_{T}$                  | Notranja kontrola kakovosti<br>vzorca (npr. ACTB) | 0.3%                           | 1.32%                      |
|                                   | <b>FAM19A4</b>                                    | 1.02%                          | 1.52%                      |
|                                   | $hsa$ -mir124-2                                   | 1.16%                          | 1.64%                      |
| Vrednost $\triangle\triangle C_T$ | <b>FAM19A4</b>                                    | 3,70%                          | 5.97%                      |
|                                   | $hsa$ -mir124-2                                   | 4.21%                          | 5,75%                      |

<span id="page-38-1"></span>**Preglednica 3. CV % vrednosti CT in ∆∆C<sup>T</sup> v metilacijsko pozitivnem vzorcu materničnega vratu**

Skupni statistični razpon vrednosti  $C_T$  vzorca z omenjeno koncentracijo je 1,32 % za notranjo kontrolo kakovosti vzorca (ACTB), 1,52 % za *FAM19A4* in 1,64 % za *hsa-mir124-2*. Skupni statistični razpon vrednosti ∆∆C<sup>T</sup> vzorca z omenjeno koncentracijo je 5,97 % za *FAM19A4* in 5,75 % za *hsa-mir124-2*.

#### <span id="page-38-0"></span>Moteče snovi

Zavirajoči snovi, izbrani zaradi njunega potencialnega učinka na PCR, sta bili desulfonacija in pralni pufer kompleta za bisulfitno pretvorbo. Snovi, morebitno prisotne v prvotnem vzorcu, niso bile testirane, ker je vzorčna DNA dvakrat prečiščena s kroglicami silicijevega dioksida, tj. ekstrakcija DNA iz prvotnega vzorca in čiščenje DNA po bisulfitni pretvorbi. Sledi desulfonacije in pralnega pufra so pokazale motnjo v PCR, ki je bila zaznana z neveljavnim rezultatom testa za notranji nadzor kakovosti vzorca.

#### <span id="page-39-0"></span>Klinična učinkovitost

#### <span id="page-39-1"></span>Vzorci materničnega vratu s pozitivnim testom HPV[\\*](#page-39-3)

Klinična učinkovitost testa QIAsure Methylation Test za cervikalno intraepitelno neoplazijo 3. stopnje (CIN 3) in raka materničnega vratu (tj. CIN 3+) je bila ocenjena s testiranje 267 vzorcev materničnega vratu žensk z visokim tveganjem s pozitivnim testom HPV[\\*†](#page-39-1) (starih od 18 do 85 let). Devet vzorcev (3,4 %) je imelo vrednosti ACTB C<sub>T</sub> nad 26,4 in so bili ocenjeni kot neveljavni. 258 vzorcev s veljavnimi rezultati testa je obsegalo 117 vzorcev materničnega vratu žensk brez potrjene diagnoze CIN 2 ali s slabšo diagnozo 18 mesecev po kontroli (skrajšano kot ≤CIN 1), 42 z diagnozo CIN 2, 30 z diagnozo CIN 3, 59 s ploščatoceličnim karcinomom in 10 z adenokarcinomom. Vzorci materničnega vratu so bili odvzeti v medij za odvzem PreservCyt (Hologic). DNA je bil ekstrahirana iz vzorcev materničnega vratu, pri čemer je bilo 250 ng DNA uporabljene za vnos v reakcijo bisulfitne pretvorbe (komplet EZ DNA Methylation Kit, ZYMO Research). 20 % od 250 ng spremenjene DNA je bilo uporabljenih v PCR (kar ustreza 50 ng prvotne ciljne DNA/PCR). Stopnje pozitivnost testa QIAsure Methylation Test, stratificirane glede na klinično končno točko, so podane spodaj ([Preglednica 4\)](#page-39-2).

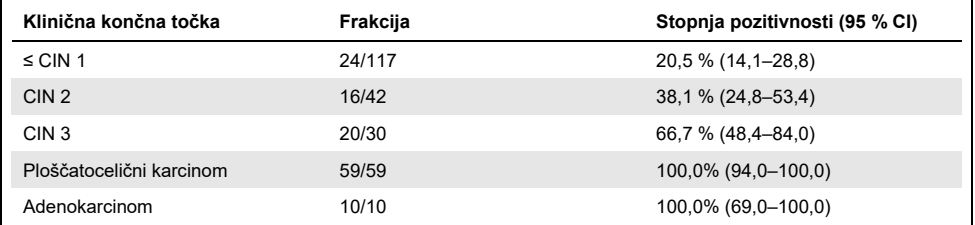

<span id="page-39-2"></span>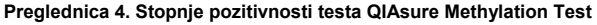

Občutljivost za CIN 3+ med vzorci materničnega vratu z visokim tveganjem za pozitiven test HPV je 89,9 % (89/99; 95 % CI: 82,2–94,5), občutljivost za karcinome pa je 100 % (69/69, 95 % CI: 94–100).[†](#page-39-4)

- <span id="page-39-3"></span>\* Vzorci materničnega vratu, ki jih je odvzel zdravnik.
- <span id="page-39-4"></span>† **Opomba:** Hipermetilacija ciljev v vzorcih žensk z napredovano lezijo CIN in/ali rakom materničnega vratu lahko ostane neodkrita zaradi raznolikosti vzorčenja, na primer kot posledica nezadovoljivega vzorčenja.

#### Vaginalni vzorci, samoodvzeti s ščetko, s pozitivnim testom HPV

Klinična učinkovitost testa QIAsure Methylation Test za vaginalne vzorce, samoodvzete s ščetko, za odkrivanje cervikalne intraepitelne neoplazije 3. stopnje in raka materničnega vratu (tj. CIN 3+) je bila ocenjena s testiranje 247 vaginalnih vzorcev z visokim tveganjem za pozitiven test HPV. Vrednosti ACTB  $C<sub>T</sub>$  za 14 vzorcev (5,7 %) so bile nad 26,4, zato so bili posledično ocenjeni kot neveljavni. Vzorci z veljavnimi rezultati testa so obsegali 148 vaginalnih vzorcev žensk, samoodvzetih s ščetko, s potrjeno diagnozo CIN 1 18 mesecev po kontroli, 24 z diagnozo CIN 2, 50 z diagnozo CIN 3, 8 s ploščatoceličnim karcinomom in 3 z adenokarcinomom. DNA je bil ekstrahirana iz vaginalnih vzorcev, pri čemer je bilo 250 ng DNA uporabljene za vnos v reakcijo bisulfitne pretvorbe (komplet EZ DNA Methylation Kit, ZYMO Research). 20 % od 250 ng bisulfitno pretvorjene DNA je bilo uporabljenih v PCR (kar ustreza 50 ng prvotne ciljne DNA/PCR). Stopnje pozitivnost testa QIAsure Methylation Test, stratificirane glede na klinično končno točko, so podane spodaj [\(Preglednica 5\)](#page-40-0).

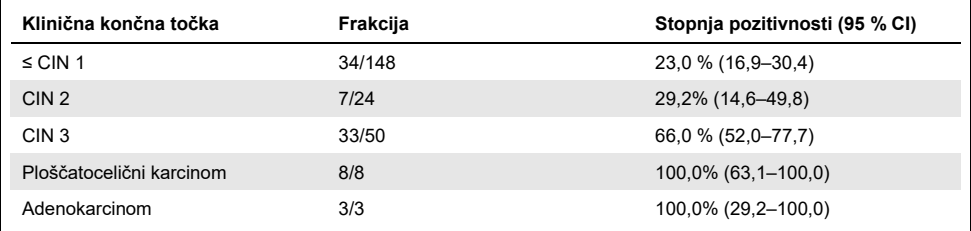

<span id="page-40-0"></span>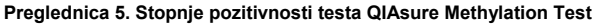

Občutljivost za CIN 3+ med vaginalnimi vzorci, samoodvzetimi s ščetko, z visokim tveganjem za pozitiven test HPV je 72,1 % (44/61; 95 % CI: 59,7–81,9), za karcinome pa je 100 % (11/11, 95 % CI: 72–100).[\\*](#page-40-1)

<span id="page-40-1"></span>\* **Opomba:** Hipermetilacija ciljev v vzorcih žensk z napredovano lezijo CIN in/ali rakom materničnega vratu lahko ostane neodkrita zaradi raznolikosti vzorčenja, na primer kot posledica nezadovoljivega vzorčenja.

#### Učinkovitost *FAM19A4* in *hsa-mir124-2* za zaznavanje napredovane pretvorbe lezij CIN

Analiza metilacije promotorja celic gostitelja posebej zazna t. i. »napredovane« lezije CIN, ki imajo raku podoben profil metilacije in imajo pričakovano visoko tveganje za hiter razvoj v rakavo obolenje (7, 8). Učinkovitost analize hipermetilacije promotorja *FAM19A4* in *hsamir124-2* je bila ocenjena s testiranjem 29 vzorcev žensk z visokim tveganjem za pozitiven test HPV in diagnozo napredovane pretvorbe CIN 2/3 in 19 vzorcev žensk z visokim tveganjem za pozitiven test HPV in diagnozo zgodnje pretvorbe CIN 2/3. Metilacija je bila povezana predvsem z napredovano boleznijo, saj so bile vse napredovane lezije CIN 2/3 (100 %; 29/29; 95 % CI: 88–100) ocenjene kot hipermetilacijsko pozitivne, v primerjavi s 47 % (9/19; 95 % CI: 27–69) zgodnjih lezij CIN 2/3.

#### <span id="page-41-0"></span>**Trdnost**

Trdnost testa QIAsure Methylation Test je bila določena kot usklajenost med rezultatom testa QIAsure Methylation Test in rezultatom različice RUO (Research Use Only, RUO) analize. Testiranje je bilo izvedeno na bisulfitno pretvorjeni genomski DNA, pridobljeni iz 10 vzorcev materničnega vratu z visokim tveganjem za pozitiven test HPV, pri čemer jih je bilo 5 predhodno določenih kot hipermetilacijsko negativnih za oba označevalca in 5 kot metilacijsko pozitivnih (npr. za vsaj enega od obeh označevalcev). Testiranje je bilo izvedeno podvojeno v 8 testiranjih s strani štirih različnih upravljavcev (eno testiranje na upravljavca na dan) z dvema različnima serijama in tremi različnimi instrumenti Rotor-Gene Q MDx, v dveh različnih laboratorijih. Za vsak vzorec je bilo skupno pridobljenih 16 podatkovnih točk ([Preglednica](#page-42-0) 6).

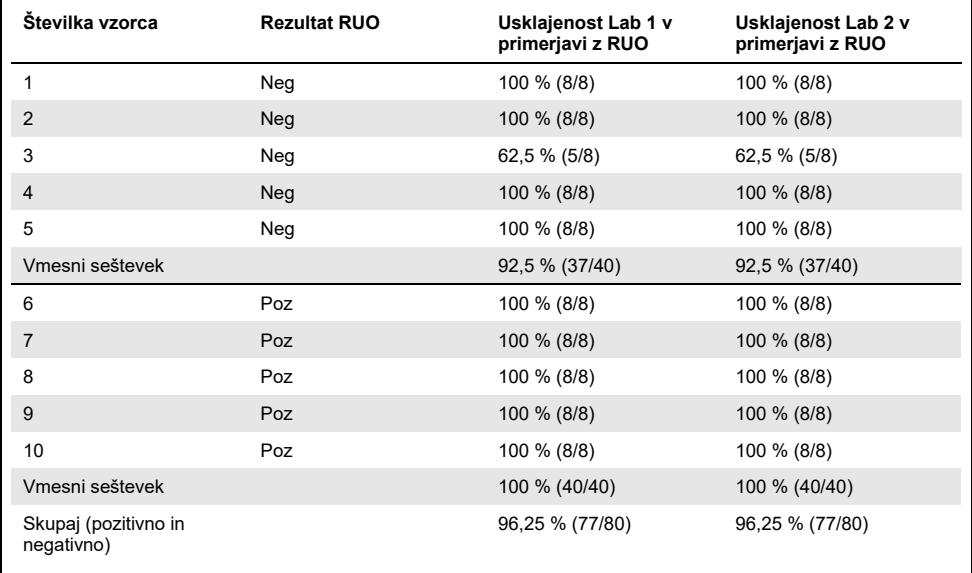

<span id="page-42-0"></span>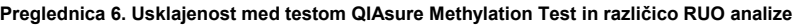

Pri štirih od petih vzorcev, predhodno določenih kot metilacijsko negativnih, je bila opažena 100 % usklajenost ob uporabi testa QIAsure Methylation Test v obeh laboratorijih. Pri vzorcu 3 je bila opažena 62,5 % (5/8) usklajenost v obeh laboratorijih. Opažena variacija je bila povezana s *FAM19A4* z ravnmi okrog mejne vrednosti analize. Celotna usklajenost med metilacijsko negativnimi vzorci je bila 92,5 % (37/40).

Pri vseh 5 vzorcih, predhodno določenih kot metilacijsko pozitivnih, je bila opažena 100 % usklajenost z referenčno analizo, celotna usklajenost je torej bila 100 % (40/40).

#### Bisulfitna pretvorba neposredno na vzorcih materničnega vratu

Protokol »Bisulfite-conversion directly on cervical specimens« (Bisulfitna pretvorba neposredno na vzorcih materničnega vratu) je bil preverjen glede na referenčni protokol (tj. Bisulfitna pretvorba s predhodnim nadzorom kakovosti vzorca DNA) na 119 brisih materničnega vratu, ki ji je sledil test QIAsure Methylation Test. Stopnja uspeha za bisulfitno pretvorbo neposredno na vzorcih materničnega vratu z uporabo 2,5 % vnosa vzorca materničnega vratu je bila 95,8 % (114/119) in se je po testiranju neveljavnih vzorce z 10 % vnosom vzorca materničnega vratu povečala na 100 %. Usklajenost rezultata testa QIAsure Methylation Test med protokolom bisulfitne pretvorbe je bila 90,8 % (108/119, vrednost kappa 0,75).

### <span id="page-44-0"></span>**Reference**

- 1. Costello, J.F., and Plass, C. (2001) Methylation matters. J. Med. Genet. 38, 285–303.
- 2. Wilting, S.M., et al. (2010) Methylation-mediated silencing and tumour suppressive function of *hsa-mir124* in cervical cancer. Mol. Cancer 9, 167.
- 3. De Strooper, L.M., et al., (2014) Methylation analysis of the *FAM19A4* gene in cervical scrapes is highly efficient in detecting cervical carcinomas and advanced CIN2/3 lesions. Cancer Prev. Res. 7, 1251–7.
- 4. De Strooper, L.M., et al. (2014) CADM1, MAL and *mir124-2* methylation analysis in cervical scrapes to detect cervical and endometrial cancer. J. Clin. Pathol. 67, 1067–71.
- 5. De Strooper, L.M., et al. (2016) Comparing the performance of *FAM19A4* methylation analysis, cytology and HPV 16/18 genotyping for the detection of cervical (pre)cancer in high-risk HPV-positive women of a gynecologic outpatient population (COMETH study). Int. J. Cancer 138, 992–1002.
- 6. De Strooper, L.M., et al. (2016) Validation of the *FAM19A4*/*mir124-2* DNA methylation test for both lavage- and brush-based self-samples to detect cervical (pre)cancer in HPV-positive women. Gynecol. Oncol. 141, 341–7.
- 7. Bierkens, M. et al. (2013) CADM1 and MAL promoter methylation levels in hrHPVpositive cervical scrapes increase proportional to degree and duration of underlying cervical disease. Int. J. Cancer 133, 1293–9.
- 8. Steenbergen, R.D.M. et al. (2014) Clinical implications of (epi)genetic changes in HPV-induced precancerous lesions. Nat. Rev. Cancer 14, 395–405.
- 9. Livak, K.J. and Schmittgen, T.D. (2001) Analysis of relative gene expression data using real-time quantitative PCR and the 2(-Delta Delta C(T)) Method. Methods 25, 402–8.
- 10. De Strooper, L.M., et al. (2018) Cervical cancer risk in HPV-positive women after a negative FAM19A4/miR124-2 methylation test: A post hoc analysis in the POBASCAM trial with 14 year follow-up. Int. J. Cancer 143, 1541-1548.

## <span id="page-45-0"></span>Simboli

Na embalaži in oznakah so lahko prikazani naslednji simboli:

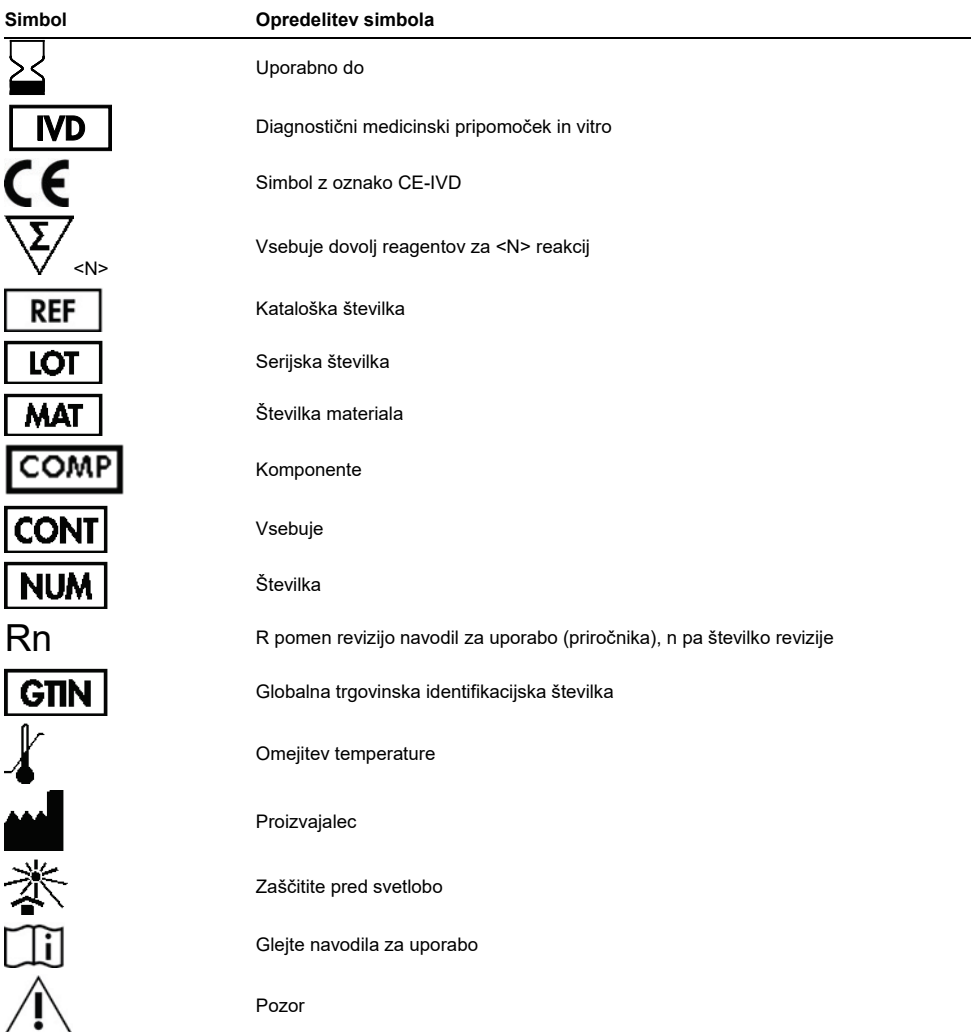

# <span id="page-46-0"></span>Kontaktni podatki

Za tehnično pomoč in več informacij obiščite naš Center za tehnično podporo na **[www.qiagen.com/Support](http://www.qiagen.com/Support)**, pokličite na 00800-22-44-6000 ali stopite v stik s katerim od Oddelkov za tehnične storitve družbe QIAGEN ali lokalnim distributerjem **(glejte zadnjo platnico ali obiščite spletno mesto [www.qiagen.com\)](http://www.qiagen.com/).**

# <span id="page-47-0"></span>Informacije za naročanje

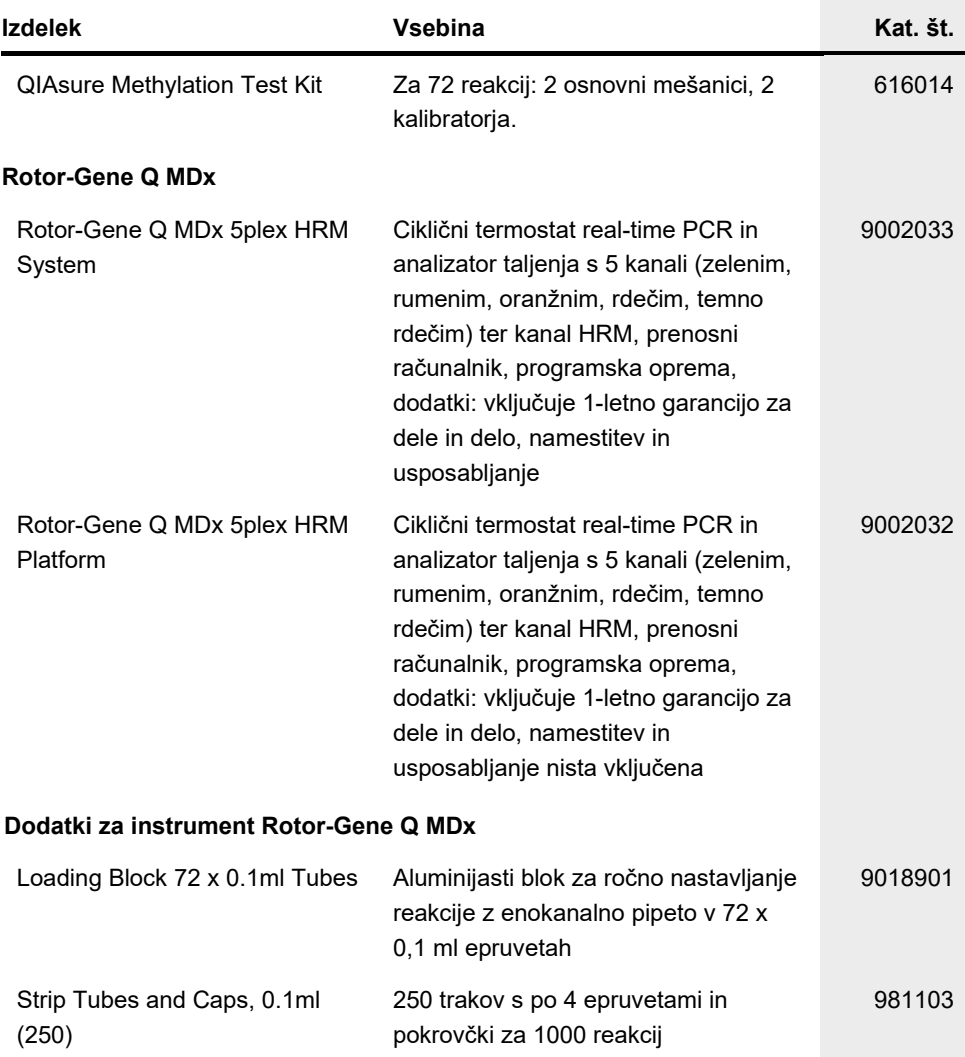

### Informacije za naročanje

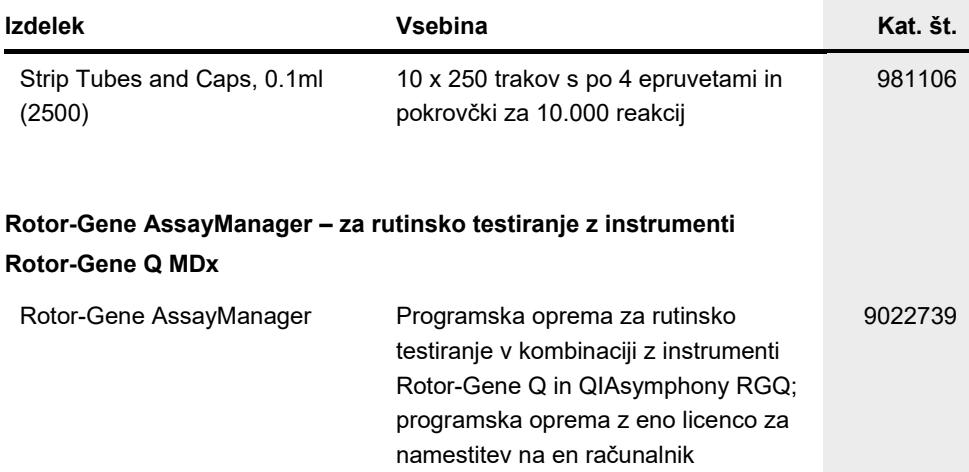

Posodobljene informacije o licenciranju in zavrnitve odgovornosti za izdelek so na voljo v priročniku ali navodilih za uporabo zadevnega kompleta znamke QIAGEN. Priročniki in navodila za uporabo kompletov znamke QIAGEN so na voljo na spletni strani [www.qiagen.com,](http://www.qiagen.com/) lahko pa jih tudi naročite pri oddelku za tehnične storitve družbe QIAGEN ali lokalnem distributerju.

Ta stran je namenoma prazna.

### <span id="page-50-0"></span>Zgodovina revizije dokumenta

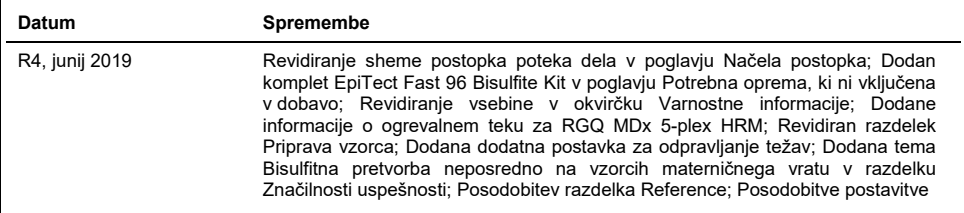

#### **Omejena licenčna pogodba za test QIAsure Methylation Test**

Kupec ali uporabnik izdelka z njegovo uporabo soglaša z naslednjimi pogoji:

- 1. Izdelek se lahko uporablja zgolj v skladu s protokoli, ki so priloženi izdelku, in s to knjižico ter skupaj s sestavnimi deli v kompletu. Družba QIAGEN v okviru svoje intelektualne lastnine ne ponuja licenc za uporabo ali vključitev priloženih sestavnih delov tega kompleta s sestavnimi deli, ki niso priloženi temu<br>kompletu, kot je opisano v protokolih, ki so priloženi izdelku, tem dodatnih protokolov so ustvarili uporabniki QIAGEN za uporabnike QIAGEN. Družba QIAGEN teh protokolov ni temeljito testirala ali optimizirala. Družba QIAGEN ne ponuja garancije ali jamstva, da ti ne kršijo pravic drugih strank.
- 2. Razen izrecno navedenih licenc, družba QIAGEN ne jamči, da ta komplet in/ali njegova uporaba ne kršita pravic drugih strank.
- 3. Ta komplet in njegovi sestavni deli so licencirani za enkratno uporabo in jih ni dovoljeno ponovno uporabiti, obnoviti ali prodajati naprej.
- 4. Družba QIAGEN zlasti zavrača kakršne koli druge licence, izrecne ali nakazane, razen tistih, ki so izrecno navedene.
- 5. Kupec in uporabnik tega kompleta se strinjata, da ne bosta ukrepala ali dovolila drugim, da ukrepajo v smeri, ki bi vodila v ali omogočala katero od zgoraj prepovedanih dejanj. Družba QIAGEN lahko prepovedi iz tega Sporazuma o licenčnih omejitvah uveljavlja na katerem koli sodišču ter dobi povrnjene vse svoje stroške za preiskavo in sodišče, vključno s stroški za odvetnika, pri katerem koli dejanju za uveljavitev tega Sporazuma o licenčnih omejitvah ali pravice intelektualne lastnine v povezavi s tem kompletom in/ali njegovimi sestavnimi deli.

Za posodobljene licenčne pogoje glejte **[www.qiagen.com](http://www.qiagen.com/)**.

**Pravni proizvajalec testa QIAsure Methylation Test je družba Self-screen B.V.**

**Test QIAsure Methylation Test proizvaja podjetje Self-screen B.V., distributer izdelkov v Evropi pa je družba QIAGEN.**

Blagovne znamke: QIAGEN®, Sample to Insight®, QIAsymphony®, *digene*®, Rotor-Gene®, Rotor-Gene AssayManager® (skupina QIAGEN); BD®, SurePath® (Becton Dickinson); EZ DNA Methylation™ (Zymo Research Corp.); NanoDrop® (NanoDrop Technologies LLC); PreservCy® (Hologic, Inc.). Qubit® (Molecular Probes, Inc.).<br>V tem dokumentu uporabljena registrirana imena, blagovne znamke it

06-2019 HB-2304-004 1117742 © 2019 QIAGEN, vse pravice pridržane.

Naročila **[www.qiagen.com/shop](http://www.qiagen.com/shop)** | Tehnična podpora **[support.qiagen.com](http://support.qiagen.com/)** | Spletno mesto **[www.qiagen.com](http://www.qiagen.com/)**